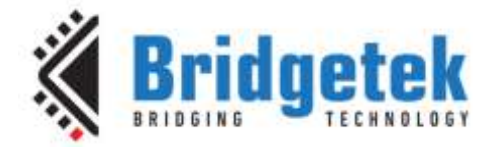

## **Application Note**

# **AN\_403**

## **MCCI USB DataPump Mass Storage Protocol Users Guide**

**Version 1.0**

**Issue Date: 2017-09-13**

This user guide introduces MCCI's portable, generic implementation of the USB Device Working Group Mass Storage Bulk-Only Transport and ATAPI protocols.

Use of Bridgetek devices in life support and/or safety applications is entirely at the user's risk, and the user agrees to defend, indemnify and hold Bridgetek harmless from any and all damages, claims, suits or expense resulting from such use.

> **Bridgetek Pte Ltd (BRTChip)** 178 Paya Lebar Road, #07-03, Singapore 409030 Tel: +65 6547 4827 Fax: +65 6841 6071 Web Site: [http://www.brtchip.com](http://www.brtchip.com/) Copyright © Bridgetek Pte Ltd

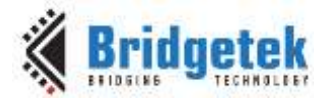

#### **MCCI Legal and Copyright Information**

#### **Copyright:**

Copyright © 1996-2017, MCCI Corporation, 3520 Krums Corners Road, Ithaca, New York 14850. All rights reserved.

#### **Trademark Information:**

The following are registered trademarks of MCCI Corporation:

- MCCI
- TrueCard
- TrueTask
- MCCI USB DataPump
- MCCI Catena

The following are trademarks of MCCI Corporation:

- MCCI Skimmer
- MCCI Wombat
- InstallRight
- MCCI ExpressDisk

All other trademarks, brands and names are the property of their respective owners.

#### **Disclaimer of Warranty:**

MCCI Corporation ("MCCI") provides this material as a service to its customers. The material may be used for informational purposes only.

MCCI assumes no responsibility for errors or omissions in the information contained at the world wide web site located at URL address ['http://www.mcci.com/',](http://www.mcci.com/) links reachable from this site, or other information stored on the servers 'www.mcci.com', 'forums.mcci.com', or 'news.mcci.com' (collectively referred to as "Web Site"). MCCI further does not warrant the accuracy or completeness of the information published in the Web Site. MCCI shall not be liable for any special, indirect, incidental, or consequential damages, including without limitation, lost revenues or lost profits, which may result from the use of these materials. MCCI may make changes to this Web Site, or to the products described therein, at any time without notice. MCCI makes no commitment to maintain or update the information at the Web Site.

THESE MATERIALS ARE PROVIDED "AS IS" WITHOUT WARRANTY OF ANY KIND, EITHER EXPRESS OR IMPLIED, INCLUDING BUT NOT LIMITED TO, THE IMPLIED WARRANTIES OF MERCHANTABILITY, FITNESS FOR A PARTICULAR PURPOSE, OR NON-INFRINGEMENT.

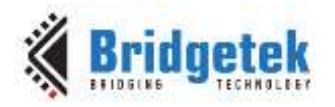

### **Table of Contents**

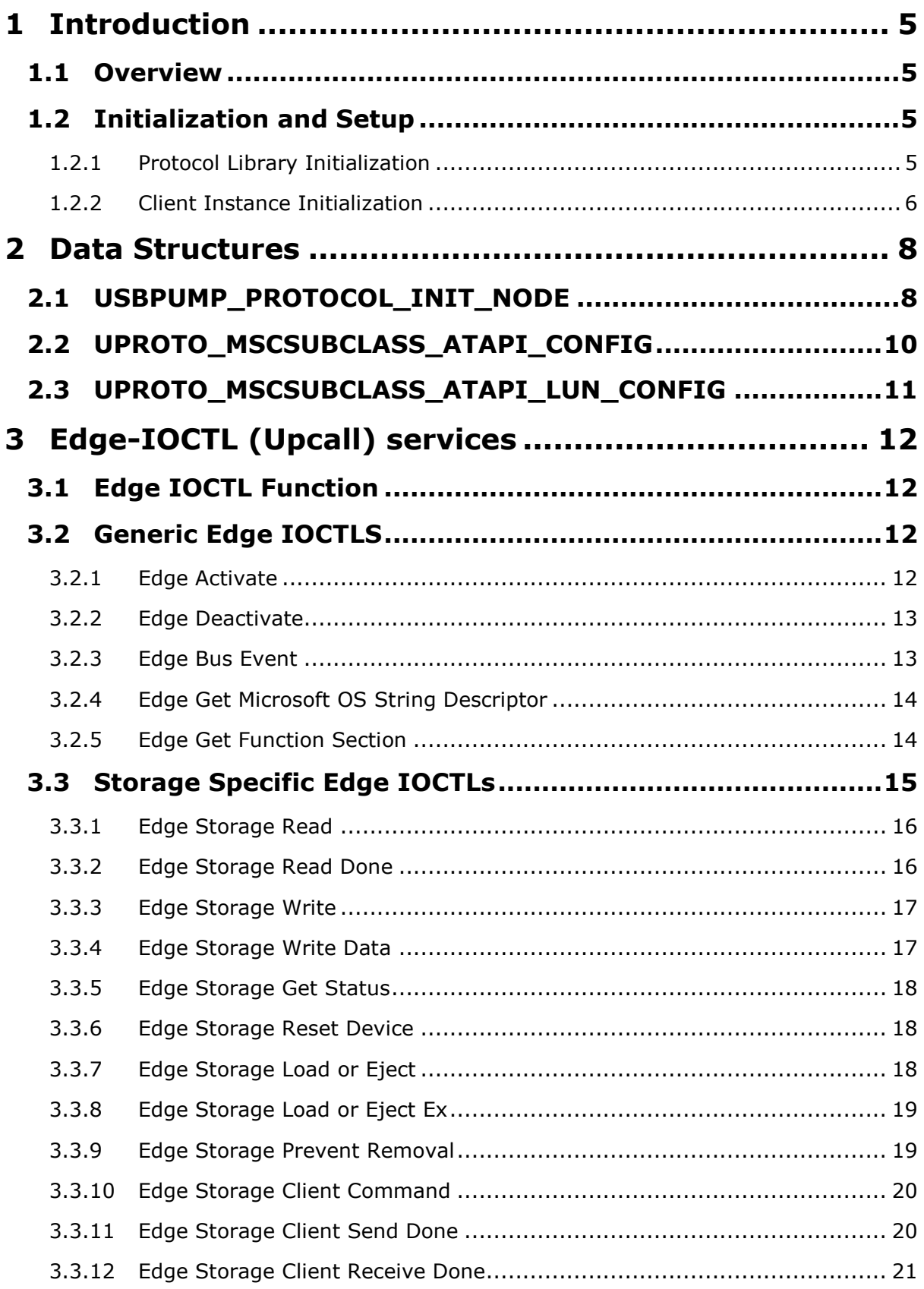

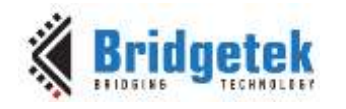

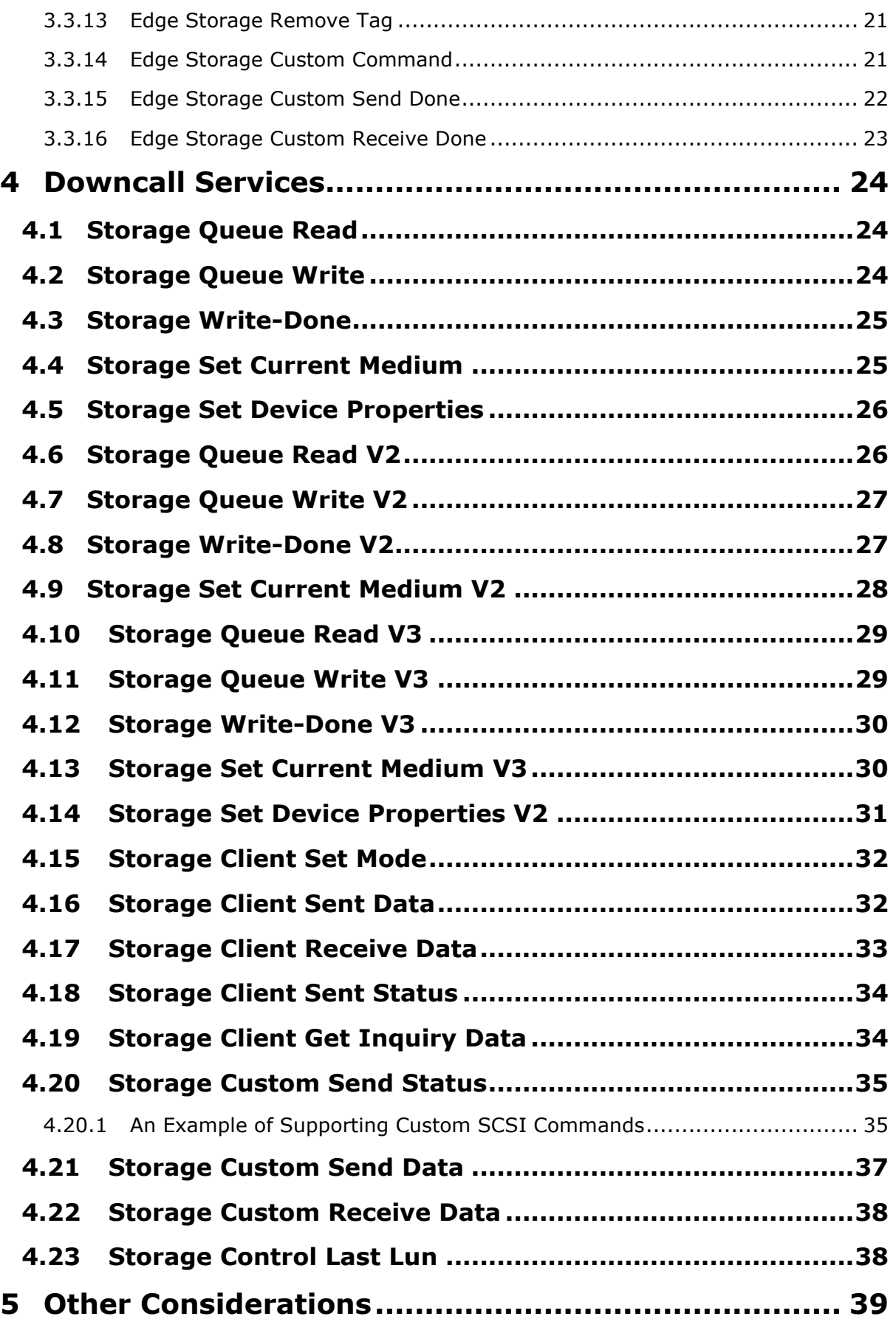

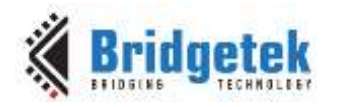

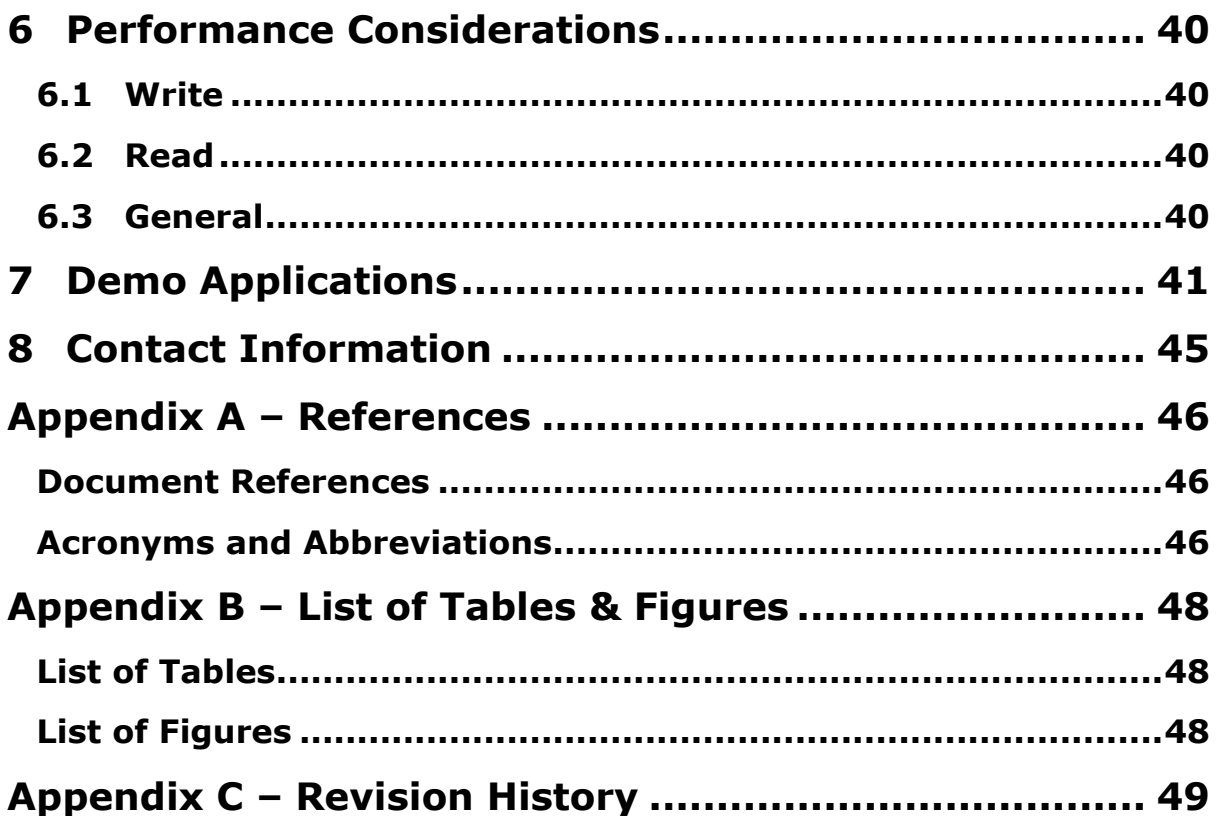

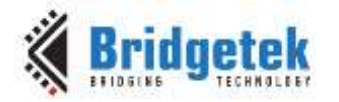

### <span id="page-5-0"></span>**1 Introduction**

The MCCI USB DataPump product is a portable firmware framework for developing USB-enabled devices. As part of the DataPump, MCCI provides a portable, generic implementation of the USB Device Working Group Mass Storage Bulk-Only Transport and ATAPI protocols. We present programming information for integrating this support into user's firmware, to create a USB device that presents a mass-storage class interface to the host PC.

This document does not discuss about host software issues. Because the MCCI implementation complies with the MSC BOT standard, most operating system host drivers will work directly with MCCI's implementation. For information on Microsoft Windows support for MSC, please refer to Microsoft USB Storage FAQ [WINUSBFAQ].

#### <span id="page-5-1"></span>**1.1 Overview**

The MCCI MSC Protocol Library, in conjunction with the MCCI USB DataPump, provides a straightforward, portable environment for implementing ATAPI compliant mass storage devices over USB using the USB Mass Storage BOT 1.0 protocol. The MCCI MSC Protocol Library can be used to create a stand-alone device, or can be combined with other MCCI- and/or user-provided protocols to create multi-function devices.

This document describes the portions of the MCCI MSC Protocol Library that are visible to an external client. As such, it serves as a Library User's Guide. It is not intended to serve as a standalone reference, but should be used in conjunction with the MCCI DataPump User's Guide and the USB MSC BOT Specification [USBMSCBOT], and the relevant ATAPI documentation (see [ATAPI]). The purpose of the MSC Protocol Library is to encapsulate issues regarding USB transactions so that the user can concentrate on the mass-storage portions of a target device.

#### <span id="page-5-2"></span>**1.2 Initialization and Setup**

When using the DataPump Mass Storage Protocol, the final application consists of two distinct parts. The first part is provided by MCCI and consists of the MCCI USB DataPump libraries and specifically, the MCCI USB MSC Protocol Library. This document uses the name **Protocol** to refer collectively to these components. The second part is provided by the developer and consists of application and device specific modules. This document uses the name **Client** to refer to these components.

#### <span id="page-5-3"></span>**1.2.1 Protocol Library Initialization**

The Protocol Library code parses the device descriptors, and creates Protocol Instances for each supported Mass Storage Class function. The Protocol Mass Storage Class functions are represented by an interface descriptor with bInterfaceClass 0x08, bInterfaceProtocol 0x50, and bSubClass0x06. These codes indicate to the library:

- that the interface represents a Mass Storage Class device (bInterfaceClass 0x08),
- that the command set for the interface is transported using Bulk Only Transport (bInterfaceProtocol 0x50), and
- that the device is to use the SFF-8020i or MMC-2 command set (as specified by the [SFF-8020i] or [MMC-2] specification).

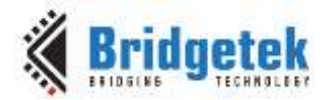

Each such interface must also supply two bulk endpoint, an IN endpoint and an OUT endpoint. The Protocol Library is not sensitive to the order of the endpoints in the descriptor set, nor to the wMaxPacketSize of the endpoints.

The protocol library assumes that MMC-2 commands are desired. The host will determine this automatically based on the responses generated to "Inquiry" commands.

The following fragment of USBRC code shows how this might be coded:

```
interface 0
\{ class 0x08 #mass storage class
 subclass 0x06 #ATAPI/SCSI commands
 protocol 0x50 #bulk-only transport
name S MSCDEV1 #string reference
       endpoints
               bulk in
                     # Endpoint Companion Descriptor
                    max-burst 15
                    max-streams 0
                    max-sequence 1
                    bulk out
                     # Endpoint Companion Descriptor
                    max-burst 15
                    max-streams 0
                    max-sequence 1 \cdot }
```
The protocol library will create one Protocol Instance for each supported mass-storage interface that it finds in the descriptor set. If a mass storage class interface appears in multiple configurations, then the protocol library will create multiple instances, one for each configuration.

The Protocol Instance code performs all command set decoding, however it contains no code that actually knows how to read and write data blocks. It also requires assistance for obtaining media geometry and other information pertaining to the physical medium. For this purpose, the system integrator must provide client code. This is discussed in the next section.

Finally, the USB DataPump must be instructed to include Mass Storage support in the code being built. This is done using the application initialization vector. See [Section 2.1](#page-8-1) below.

#### <span id="page-6-0"></span>**1.2.2 Client Instance Initialization**

Client's code dynamically locates Protocol instances using the USB DataPump object dictionary. When the DataPump is initialized, the modules will create protocol instances, and will give those names.

After the DataPump initializes, the target operating system must discover the available massstorage instances, and must create client instances. Each client instance registers with a protocol instance. All communications from Client to Protocol is accomplished using a down I/O-control mechanism, known as an **IOCTL**, defined by the DataPump and implemented by the Protocol (See

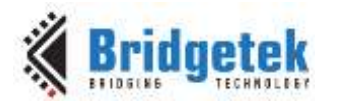

Section  $4$ ). When a function in the Client needs to access a service in the Protocol, then a call is made to the IOCTL mechanism supplied with the appropriate service code.

Because USB device firmware is controlled by the host PC, there is a need for asynchronous communication from the Protocol Instance to the Client Instance. Communications from Protocol to Client are accomplished using an upcall IO-control mechanism, known as an **Edge-IOCTL**. The IOCTLs are defined by the DataPump and are routed by the DataPump to a function supplied by the Client during the initialization process. When a function in the Protocol needs to access a service in the Client, then a call is made to the Edge-IOCTL mechanism supplied with the appropriate service code.

During initialization, the Client will receive control from the platform startup code. The Client is then responsible for enumerating and initializing all instances of the Protocol by repeatedly calling

UsbPumpObject\_EnumerateMatchingNames(

..., "storage.\*.fn.mcci.com", ...)

Each time the function returns a non-NULL pointer to a Protocol USBPUMP\_OBJECT\_HEADER, the Client code must

- Create a matching client instance, with an accompanying USBPUMP\_OBJECT\_HEADER to represent the Client Instance to the DataPump
- Call UsbPumpObject\_Init() to initialize the Client Instance USBPUMP\_OBJECT\_HEADER and bind it to the Edge-IOCTL function provided by the Client.
- Call UsbPumpObject\_FunctionOpen() to open the Protocol object and bind it to the Client Instance object. The USBPUMP\_OBJECT\_HEADER pointer returned by the call is the reference that the Client Instance will use to access the Protocol Instance thru the IOCTL mechanism.

Applications wishing to make use of the Protocol library should

- include the header file usbmsc10.h, ufnapistorage.h and usbioctl\_storage.h
- link with library protomsc.

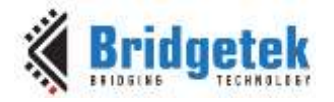

### <span id="page-8-0"></span>**2 Data Structures**

Several data structures are involved in initializing and running the Protocol. The ones that are of interest for the Client are listed below.

### <span id="page-8-1"></span>**2.1 USBPUMP\_PROTOCOL\_INIT\_NODE**

This structure is part of the USB\_DATAPUMP\_APPLICATION\_INIT\_VECTOR\_HDR\_that\_the\_Client passes to the DataPump init function. It is preferably initialized using USBPUMP\_PROTOCOL\_INIT\_NODE\_INIT\_V2 since this provides backward compatibility with future releases of the DataPump.

This structure is used by the enumerator to match the Protocol against the device, configuration and interface descriptors when locating interfaces to use for the Protocol, and to bind init functions to the Protocol. The fields of interest to the Client are:

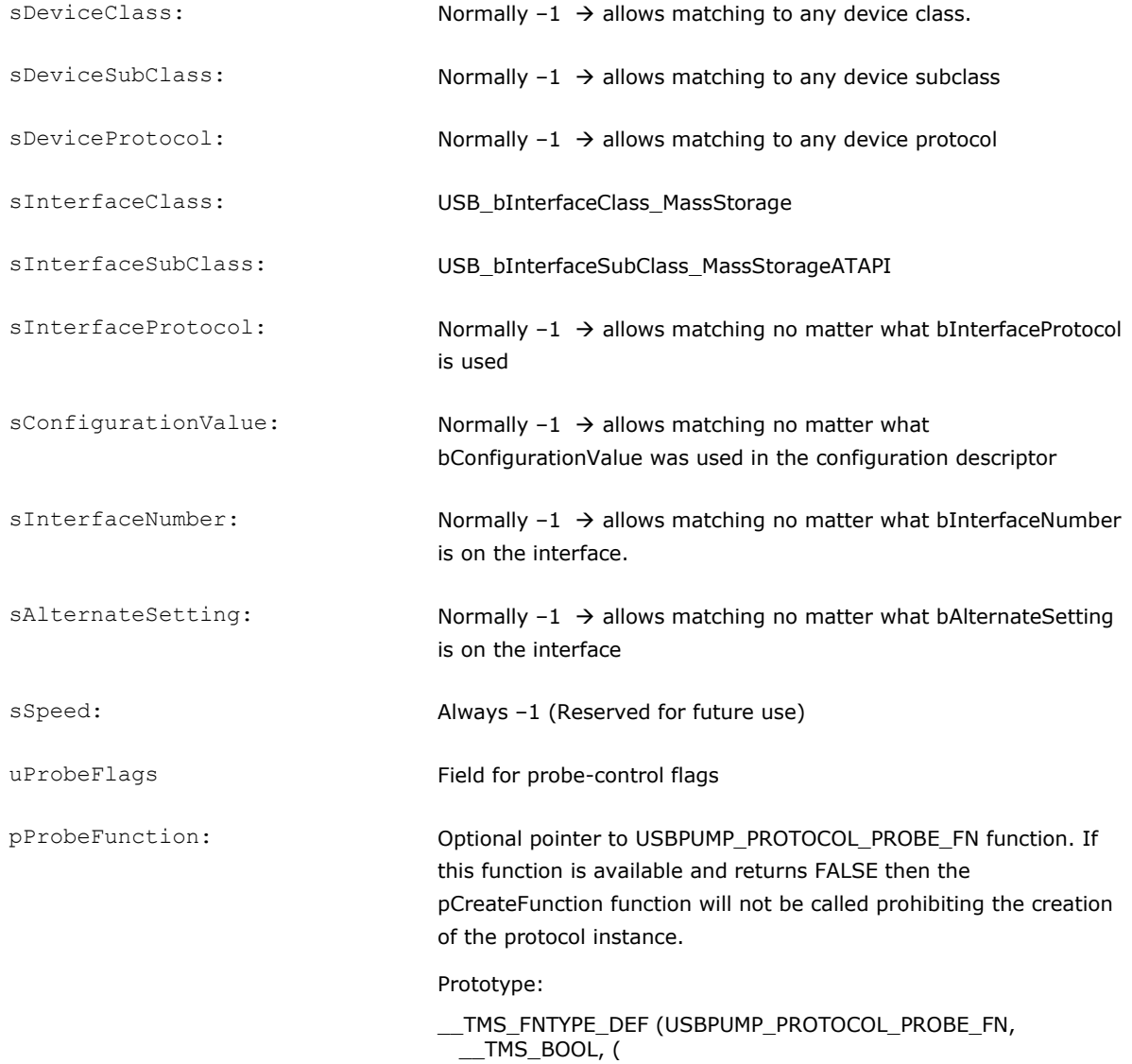

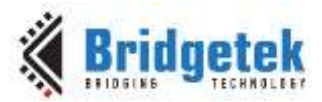

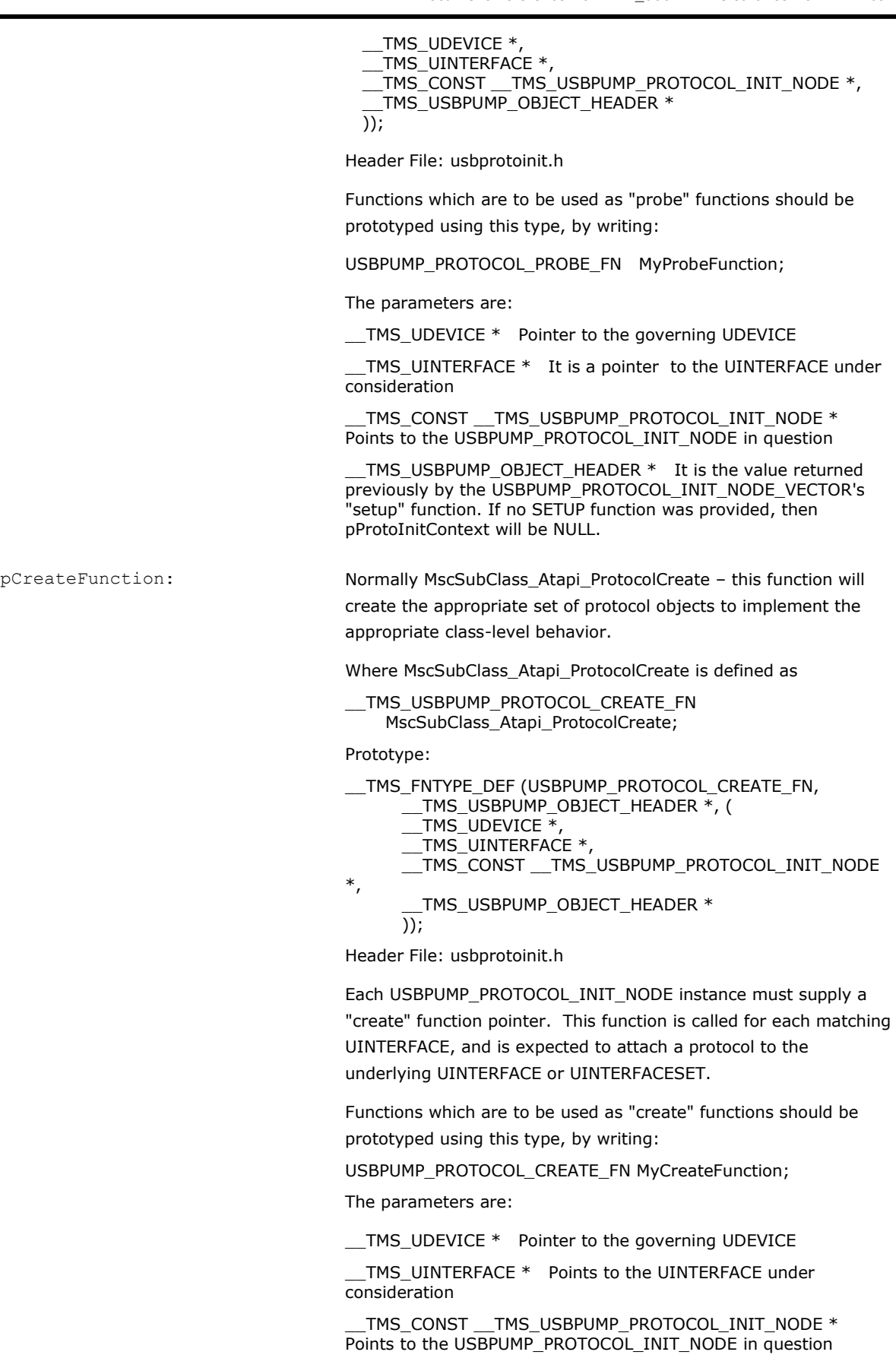

\_\_TMS\_USBPUMP\_OBJECT\_HEADER \* It is the value returned

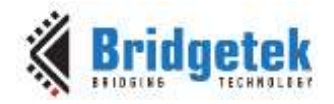

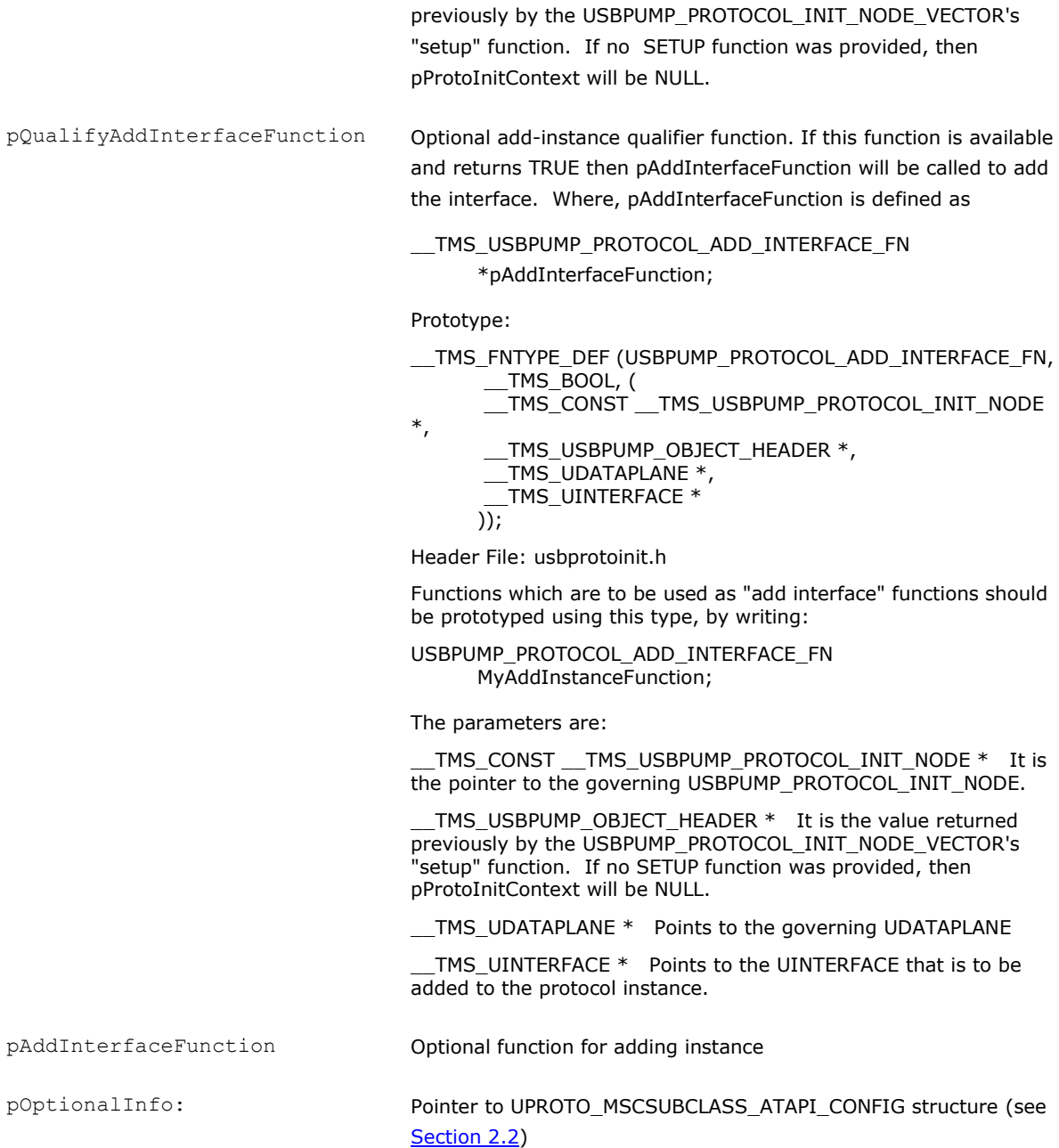

#### <span id="page-10-0"></span>**2.2 UPROTO\_MSCSUBCLASS\_ATAPI\_CONFIG**

This structure is pointed to by the USBPUMP\_PROTOCOL\_INIT\_NODE. It is preferably initialized using the macro UPROTO\_MSCSUBCLASS\_ATAPI\_CONFIG\_INIT\_V3 since this provides backward compatibility with future releases of the Protocol.

This structure is used to configure the Protocol. The fields of interest to the Client are:

pLun Pointer to array of LUN configuration structure(UPROTO\_MSCSUBCLASS\_ATAPI\_LUN\_CONFIG).

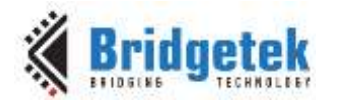

fEnableDataInStuff Flag to Indicating whether data need to be stuffed

Note: Macro UPROTO\_MSCSUBCLASS\_ATAPI\_CONFIG\_INIT\_V1 is obsolete and should not be used.

### <span id="page-11-0"></span>**2.3 UPROTO\_MSCSUBCLASS\_ATAPI\_LUN\_CONFIG**

An array if this structure is pointed to by the UPROTO\_MSCSUBCLASS\_ATAPI\_CONFIG. It is preferably initialized using the macro UPROTO\_MSCSUBCLASS\_ATAPI\_LUN\_CONFIG\_INIT\_V1 since this provides backward compatibility with future releases of the Protocol.

This structure is used to configure the Protocol. The fields of interest to the Client are:

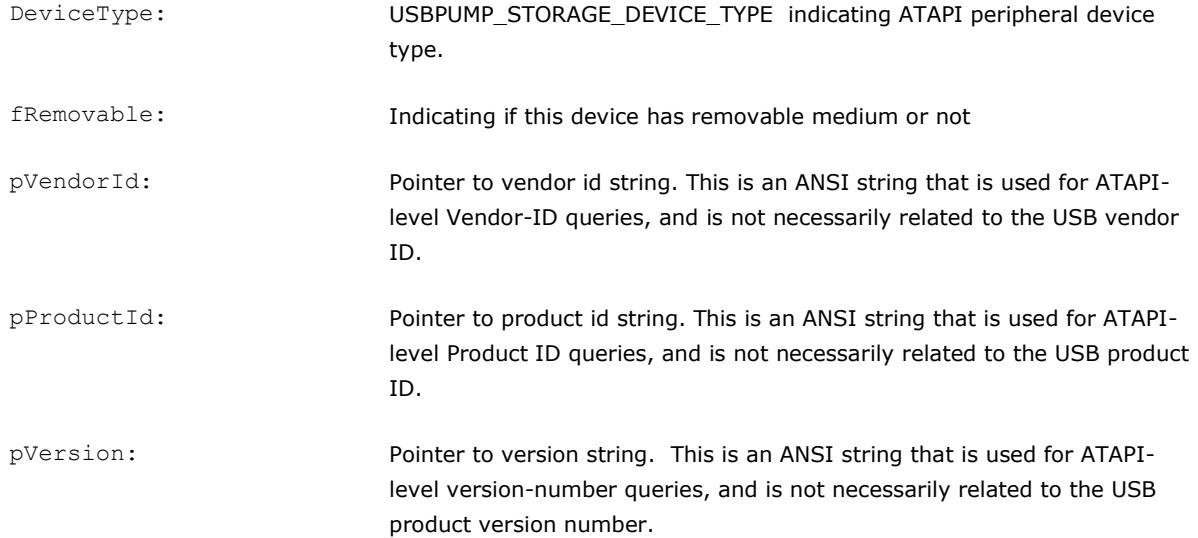

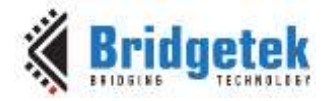

### <span id="page-12-0"></span>**3 Edge-IOCTL (Upcall) services**

The following section describes the services the Client must provide to the Protocol thru the Edge-IOCTL function given when initializing the Client object using UsbPumpObject\_Init() (see Appendix A – [Acronyms & Abbreviations\)](#page-46-2).

### <span id="page-12-1"></span>**3.1 Edge IOCTL Function**

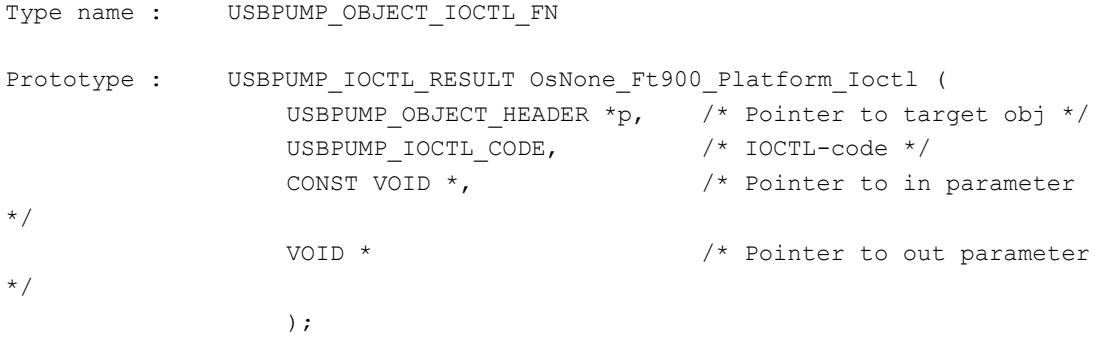

Header-file : osnone ft900 datapump.h

### <span id="page-12-2"></span>**3.2 Generic Edge IOCTLS**

#### <span id="page-12-3"></span>**3.2.1 Edge Activate**

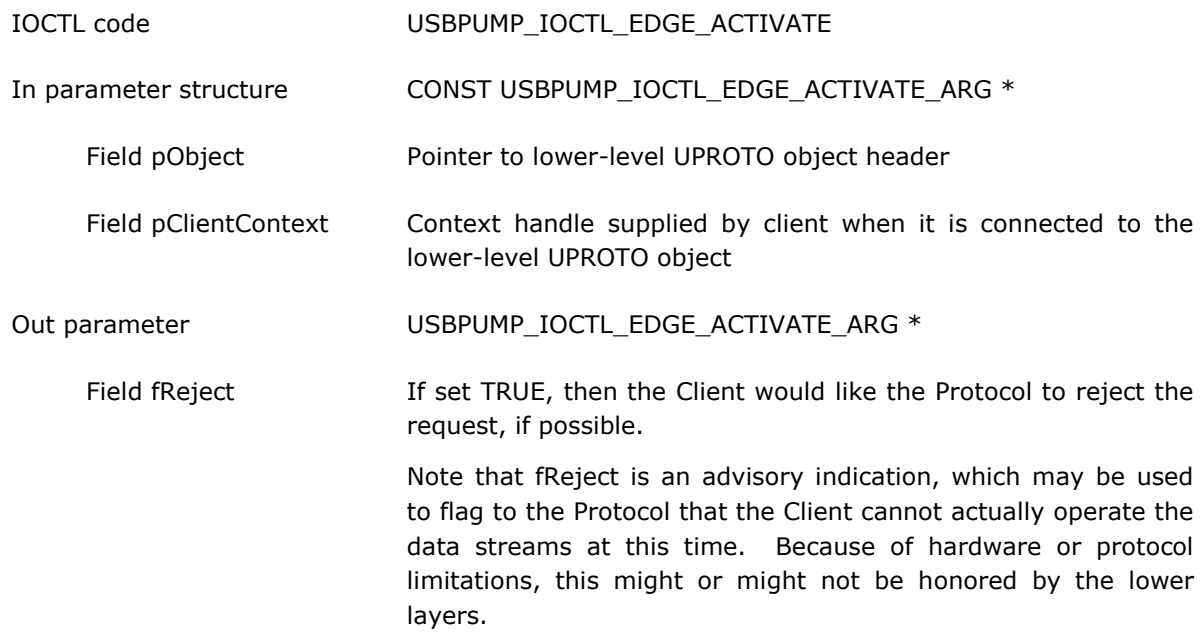

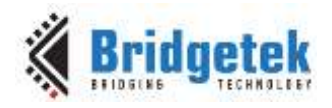

Field is initialized to FALSE by Protocol.

Description This IOCTL is sent from Protocol to Client whenever the host does something that brings up the logical function. Note that this may be sent when there are no data-channels ready yet. This merely means that the control interface of the function has been configured and is ready to transfer data. Note The out parameter is initialized by the Protocol with the same values as the in parameter

#### <span id="page-13-0"></span>**3.2.2 Edge Deactivate**

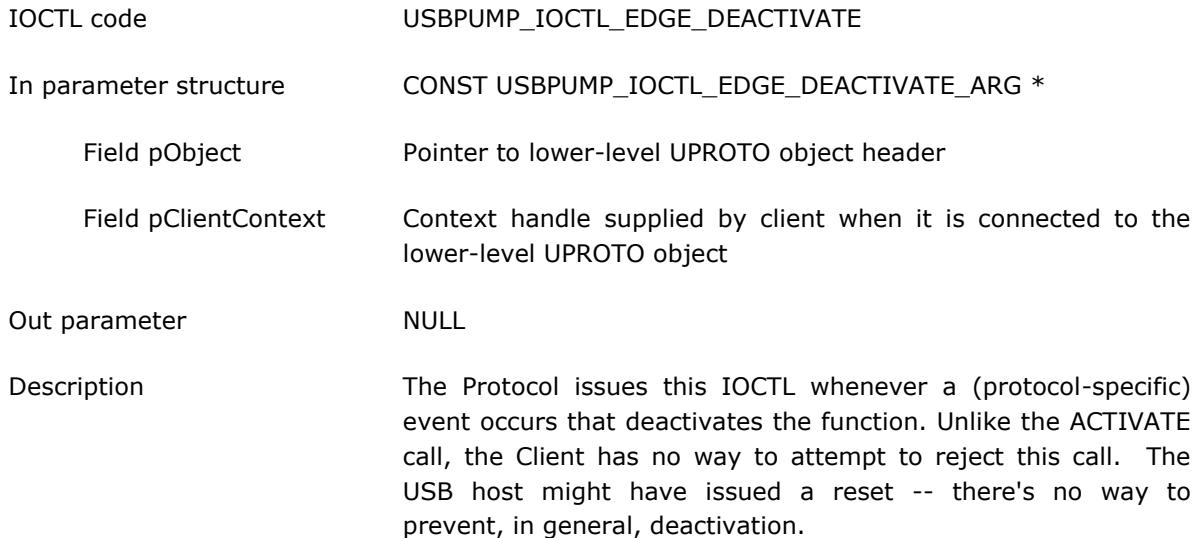

#### <span id="page-13-1"></span>**3.2.3 Edge Bus Event**

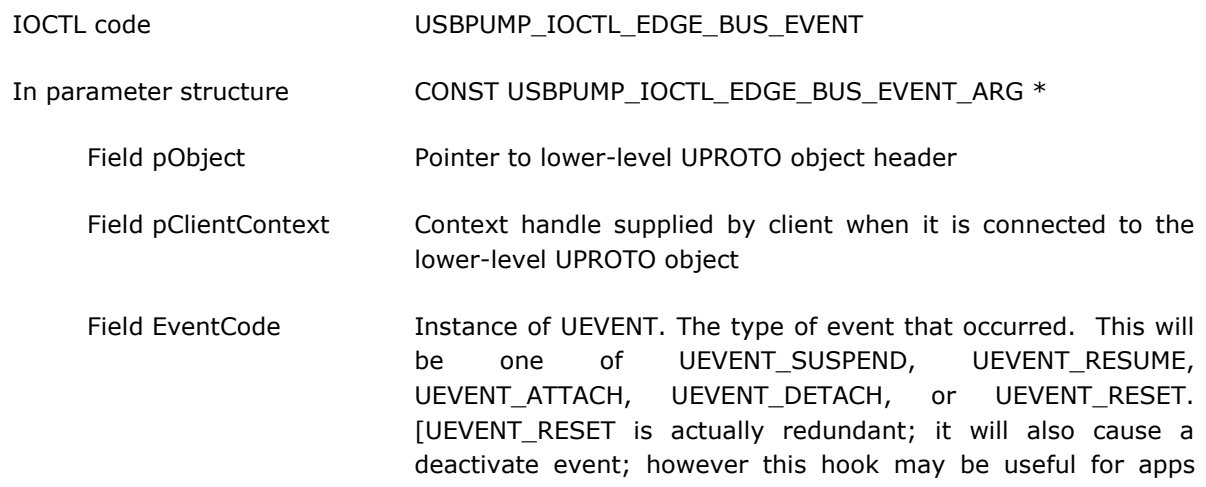

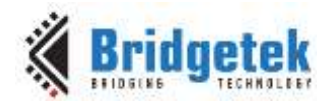

that wish to model the USB state.]

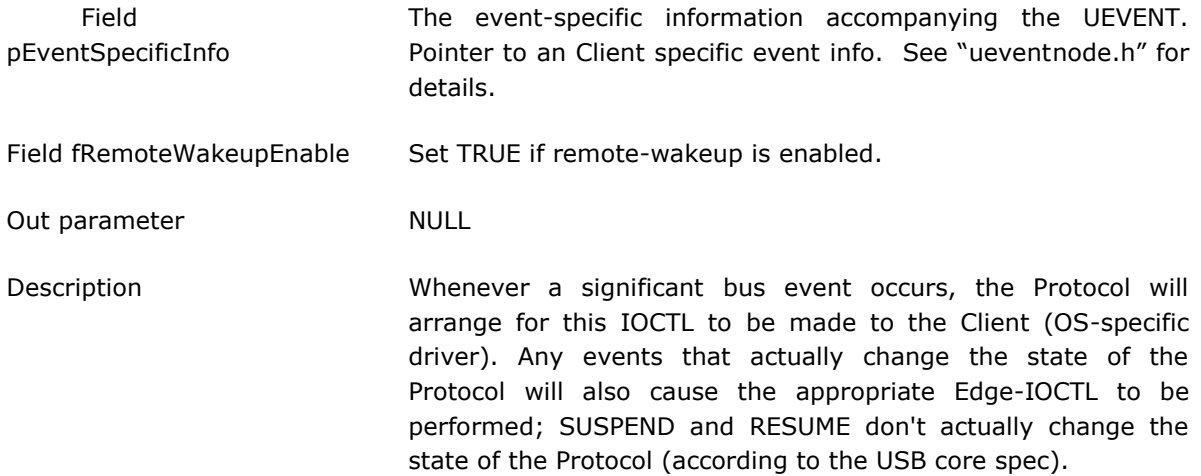

#### <span id="page-14-0"></span>**3.2.4 Edge Get Microsoft OS String Descriptor**

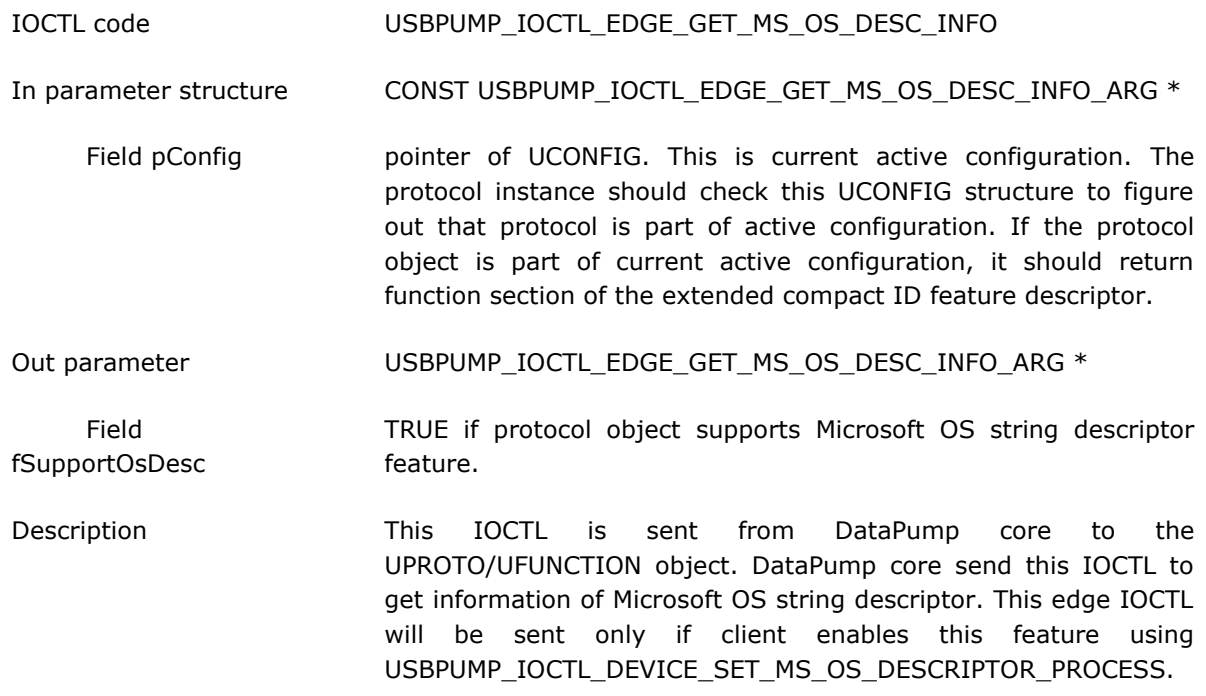

#### <span id="page-14-1"></span>**3.2.5 Edge Get Function Section**

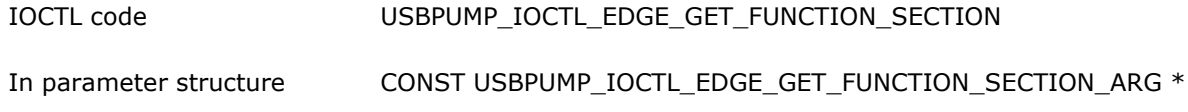

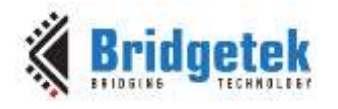

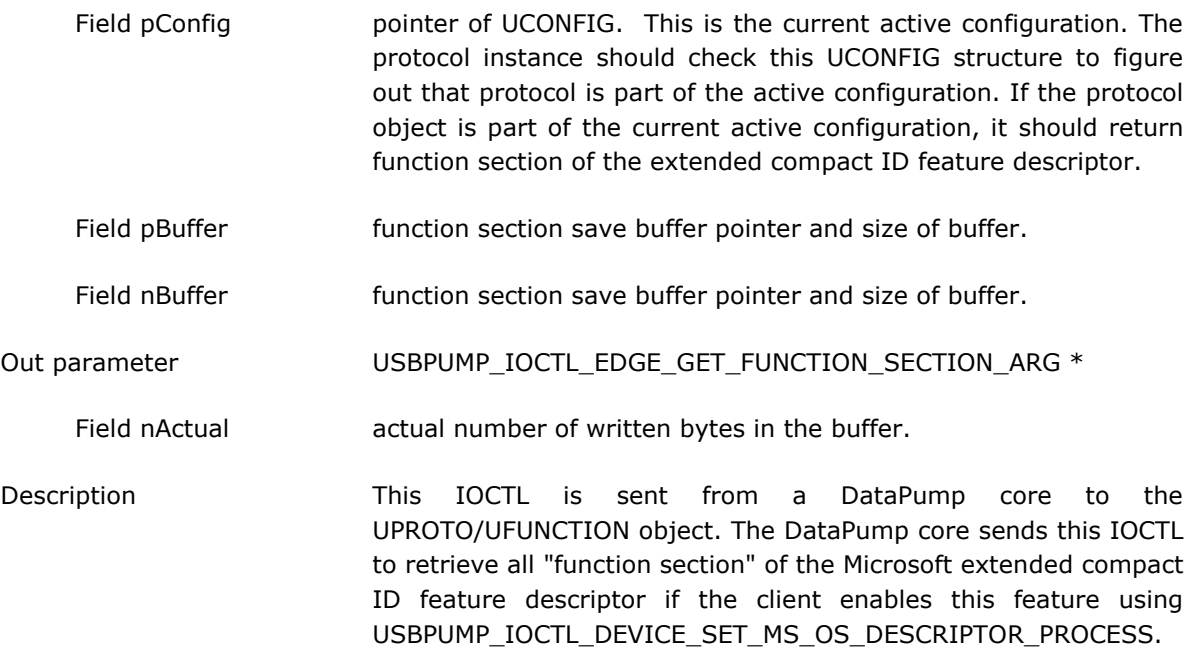

### <span id="page-15-0"></span>**3.3 Storage Specific Edge IOCTLs**

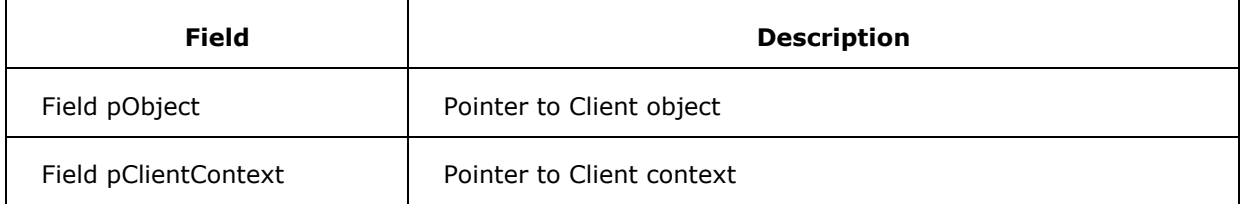

#### **Table 1 Common in parameter fields for all Edge Storage IOCTLs**

<span id="page-15-1"></span>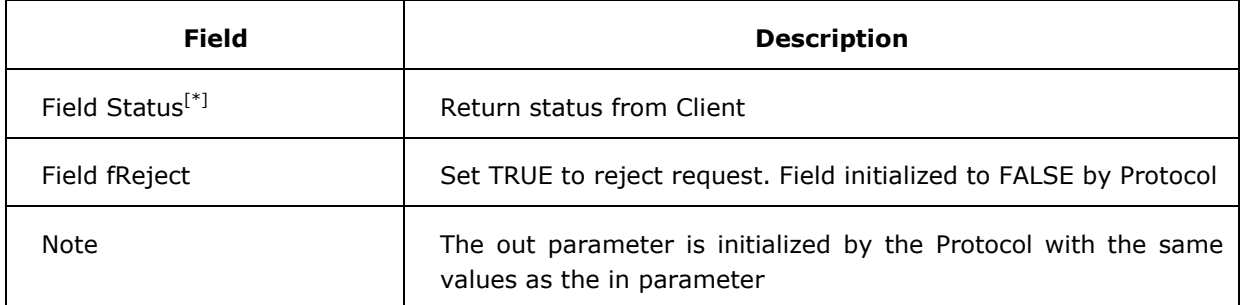

#### **Table 2 Common out parameter fields for all Edge Storage IOCTLs**

<span id="page-15-2"></span>[\*]: This field is not used in "USBPUMP\_IOCTL\_EDGE\_STORAGE\_CUSTOM\_COMMAND".

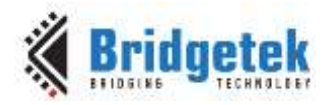

#### <span id="page-16-0"></span>**3.3.1 Edge Storage Read**

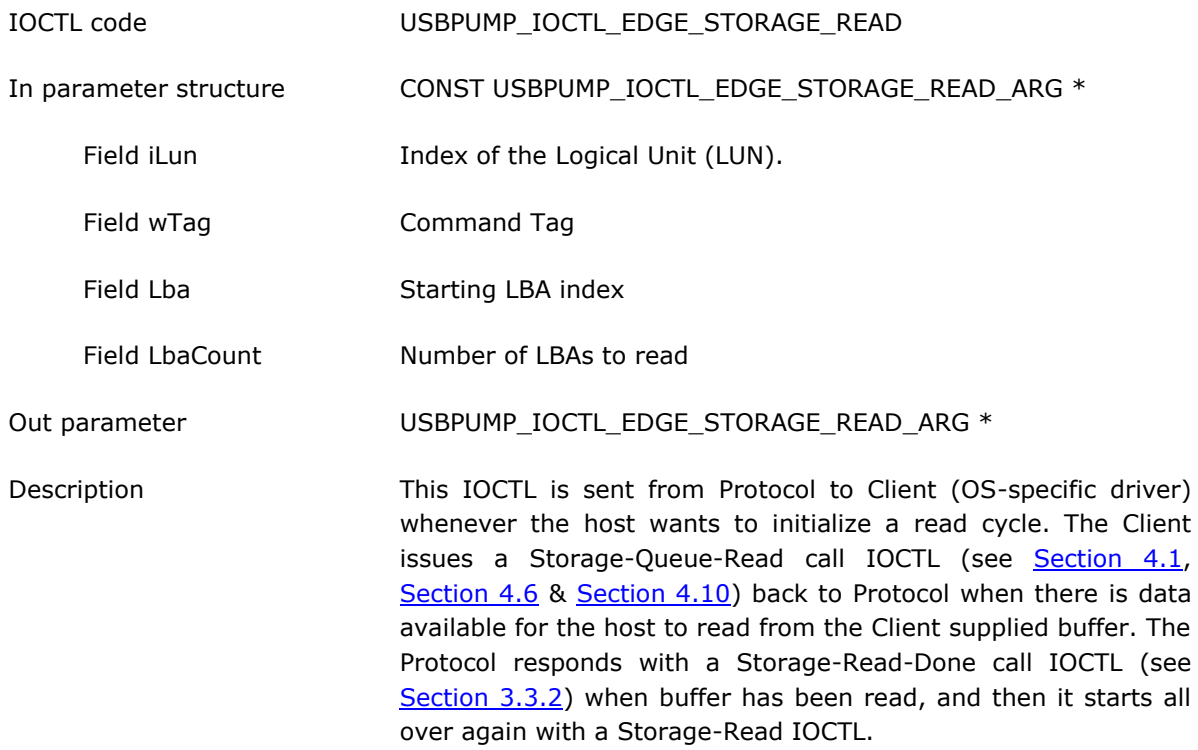

#### <span id="page-16-1"></span>**3.3.2 Edge Storage Read Done**

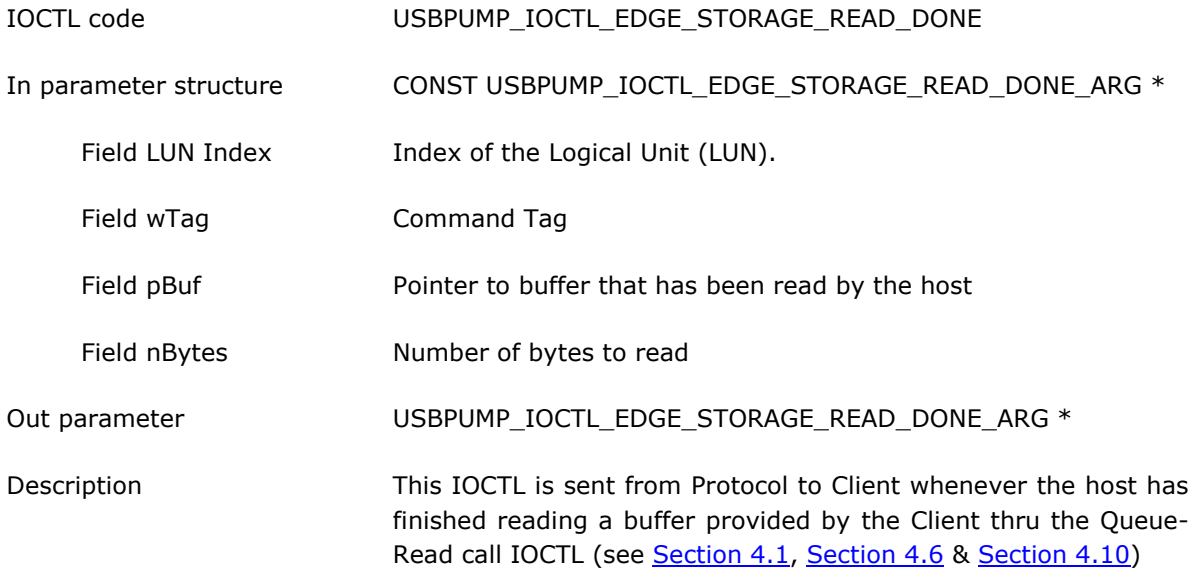

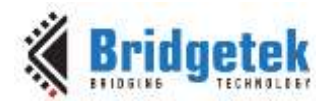

#### <span id="page-17-0"></span>**3.3.3 Edge Storage Write**

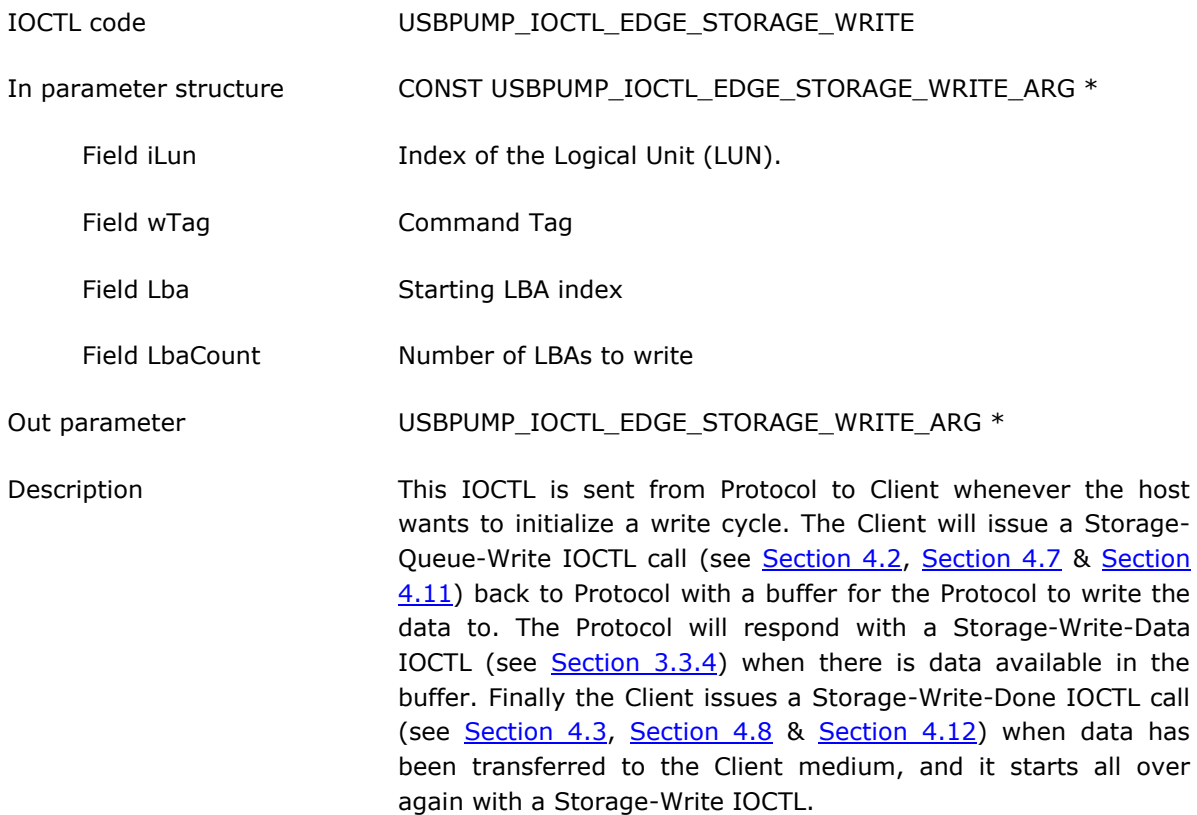

#### <span id="page-17-1"></span>**3.3.4 Edge Storage Write Data**

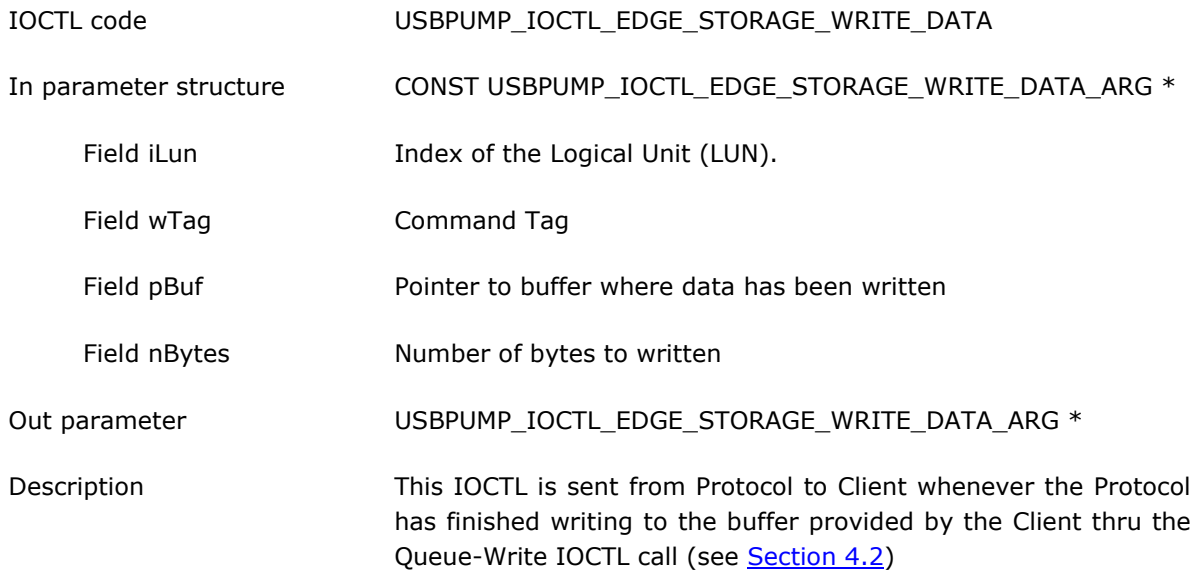

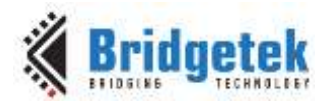

#### <span id="page-18-0"></span>**3.3.5 Edge Storage Get Status**

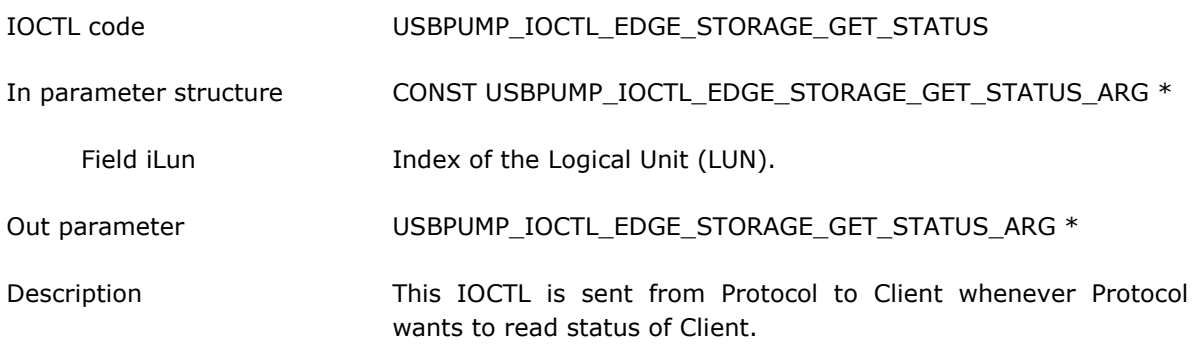

#### <span id="page-18-1"></span>**3.3.6 Edge Storage Reset Device**

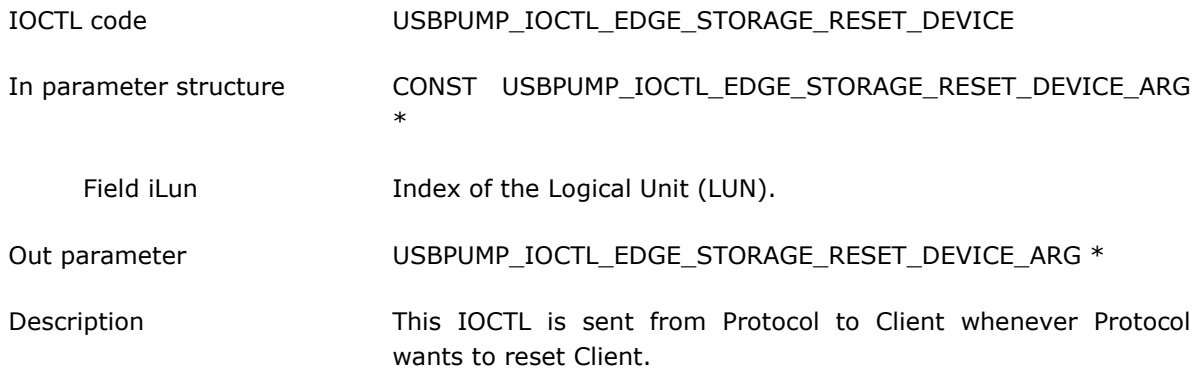

#### <span id="page-18-2"></span>**3.3.7 Edge Storage Load or Eject**

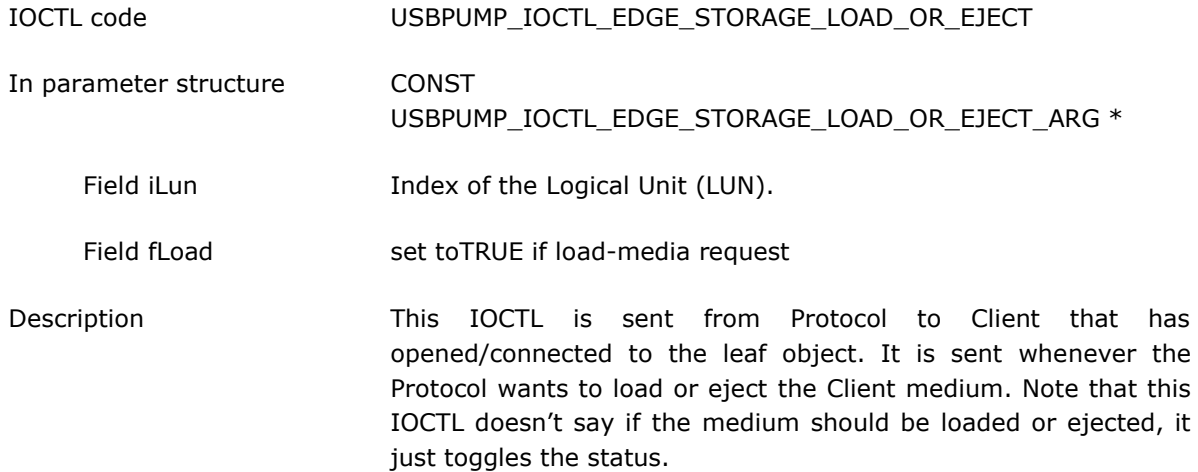

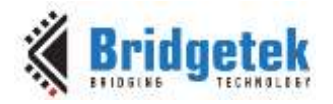

#### <span id="page-19-0"></span>**3.3.8 Edge Storage Load or Eject Ex**

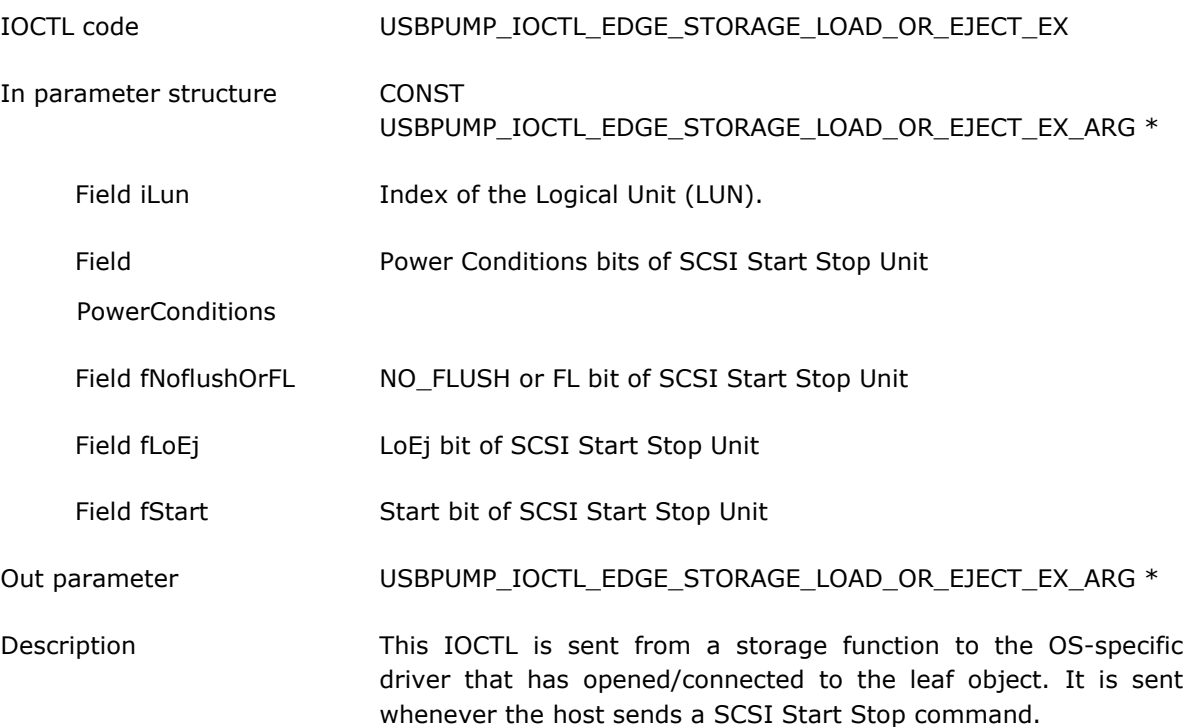

#### <span id="page-19-1"></span>**3.3.9 Edge Storage Prevent Removal**

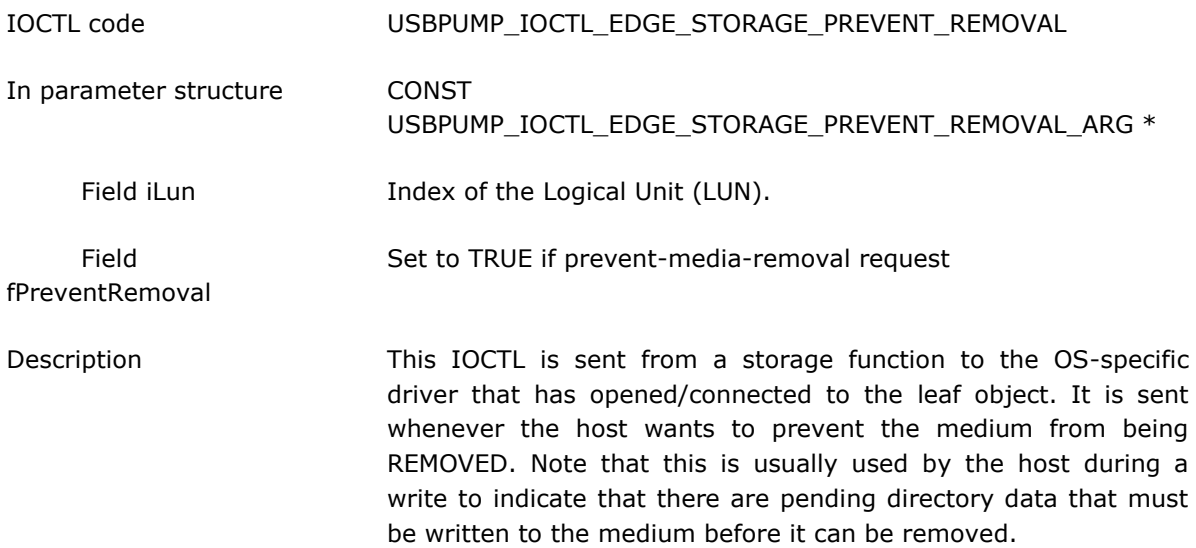

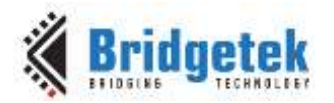

#### <span id="page-20-0"></span>**3.3.10 Edge Storage Client Command**

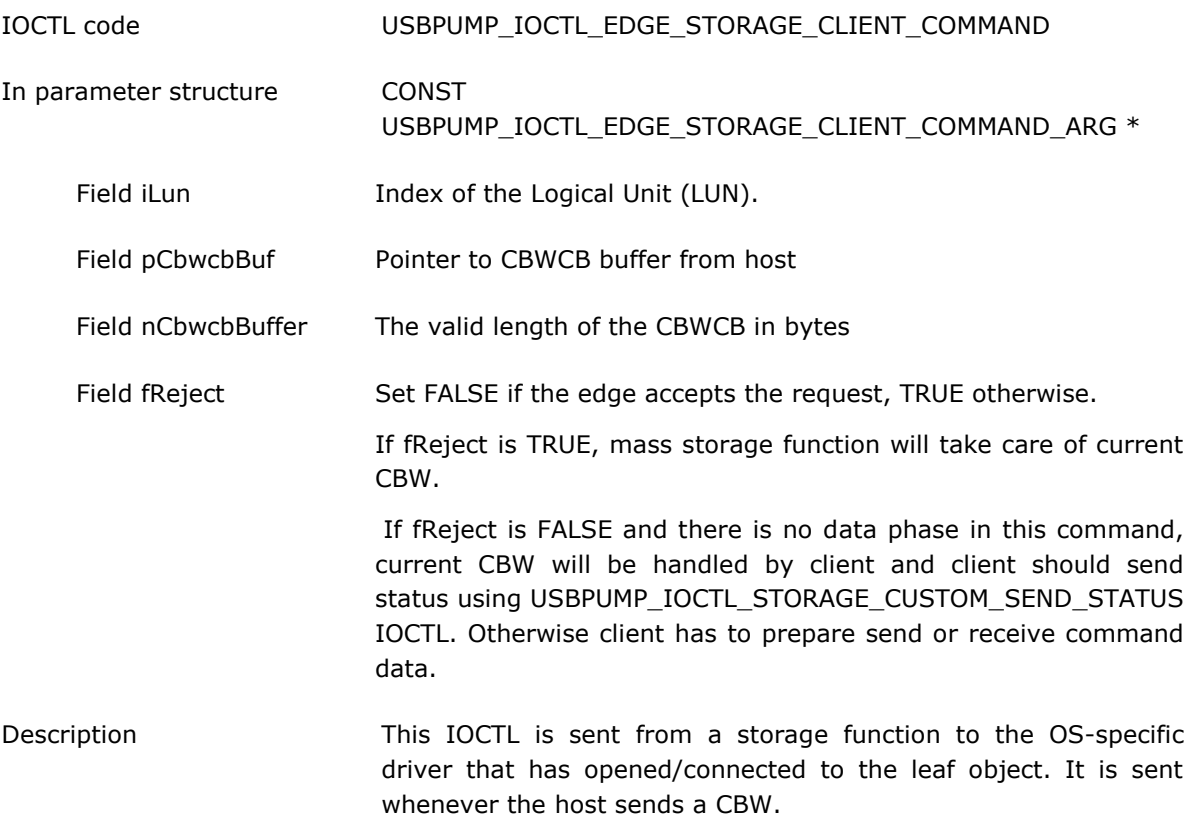

#### <span id="page-20-1"></span>**3.3.11 Edge Storage Client Send Done**

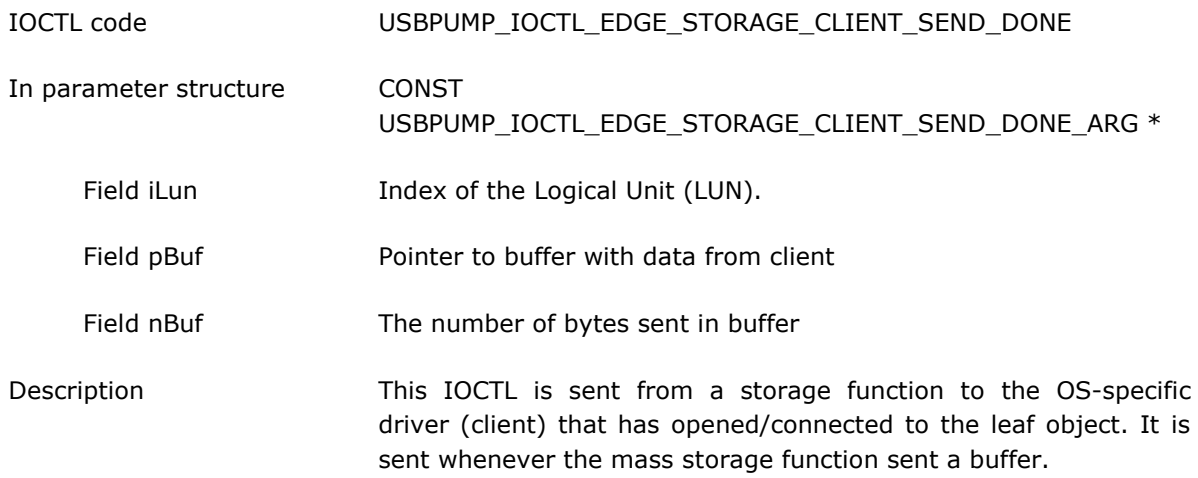

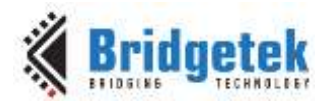

#### <span id="page-21-0"></span>**3.3.12 Edge Storage Client Receive Done**

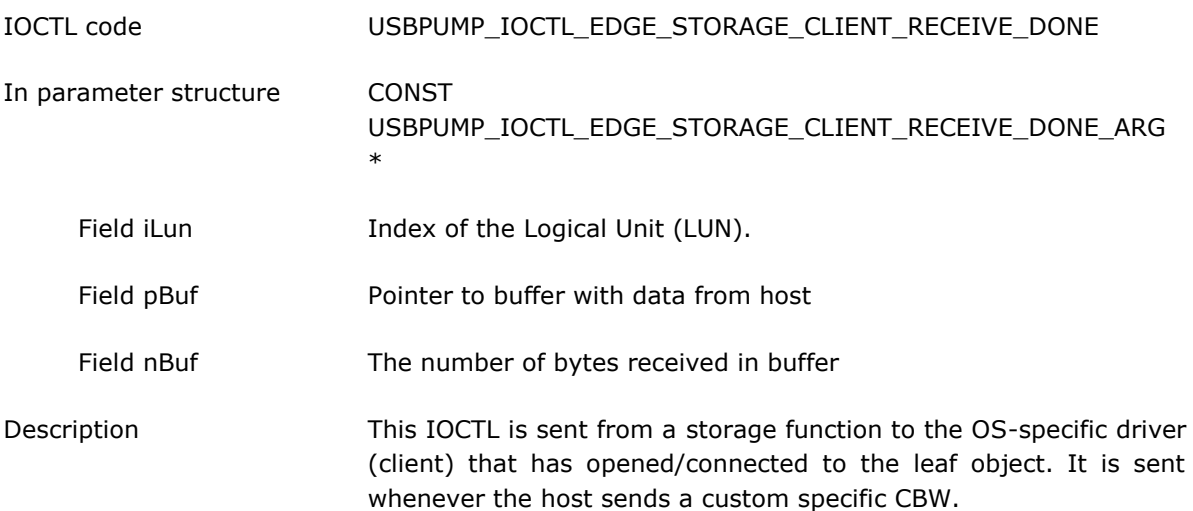

#### <span id="page-21-1"></span>**3.3.13 Edge Storage Remove Tag**

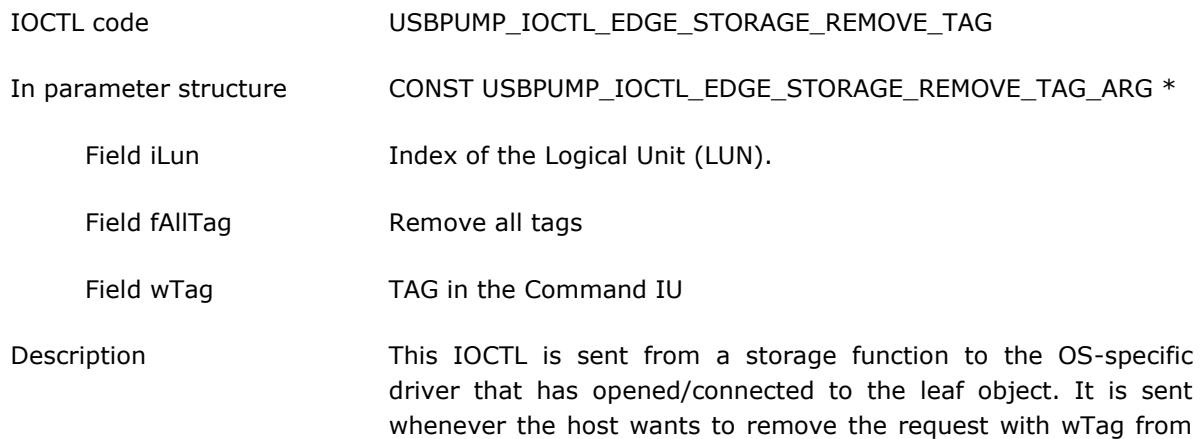

#### <span id="page-21-2"></span>**3.3.14 Edge Storage Custom Command**

the client.

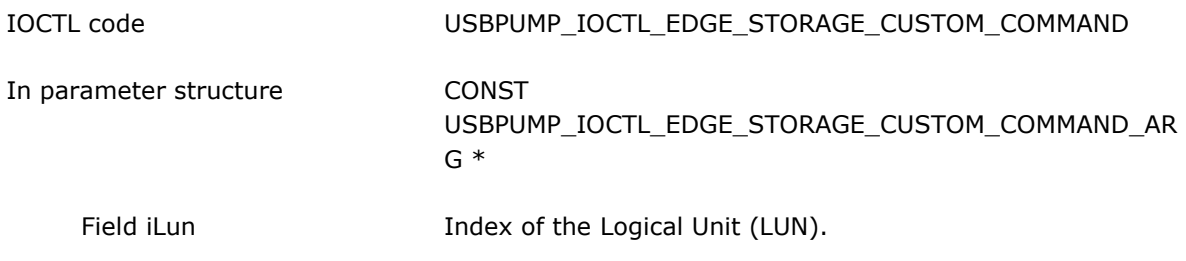

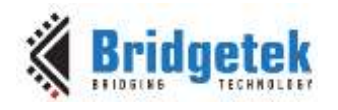

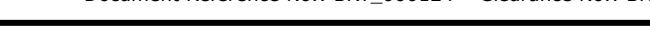

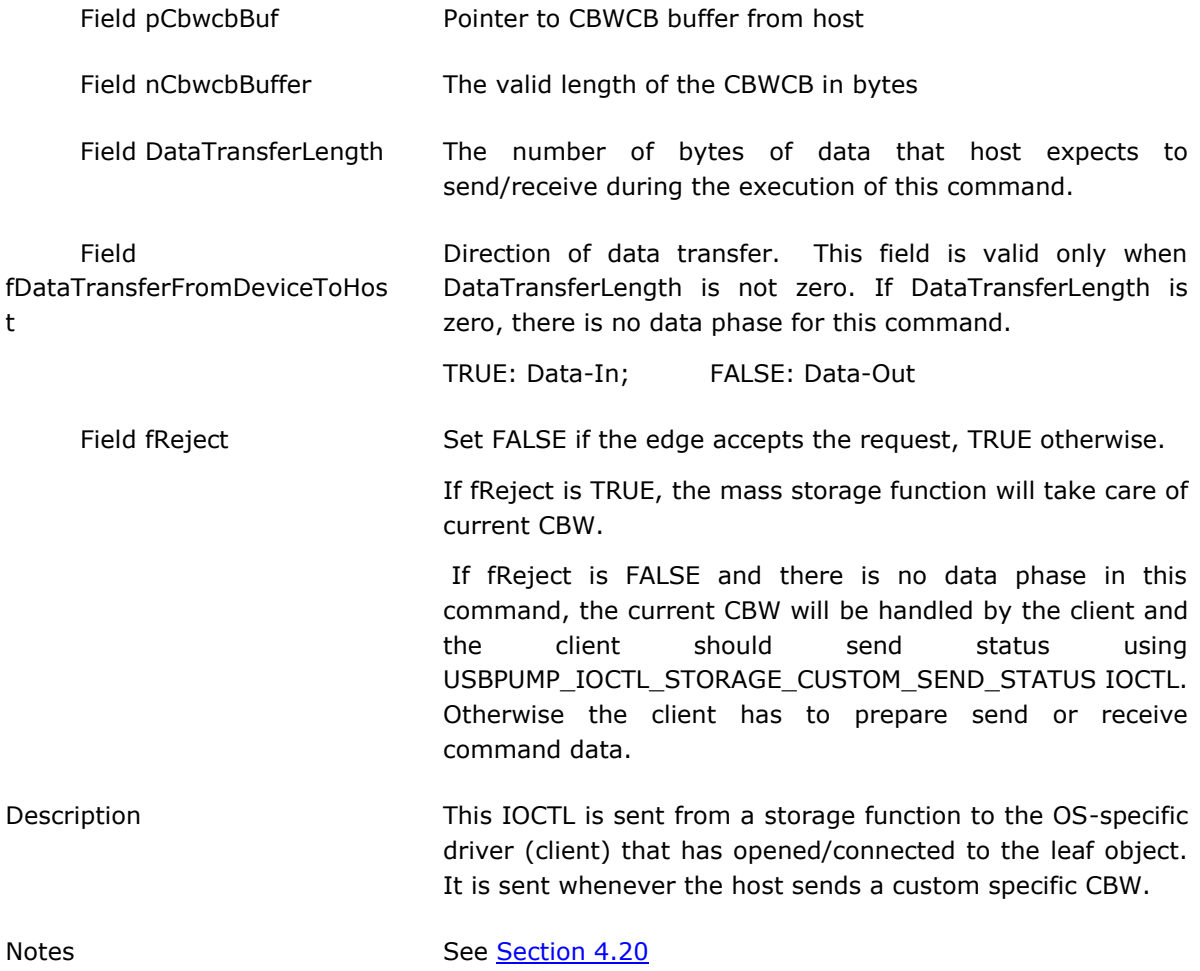

#### <span id="page-22-0"></span>**3.3.15 Edge Storage Custom Send Done**

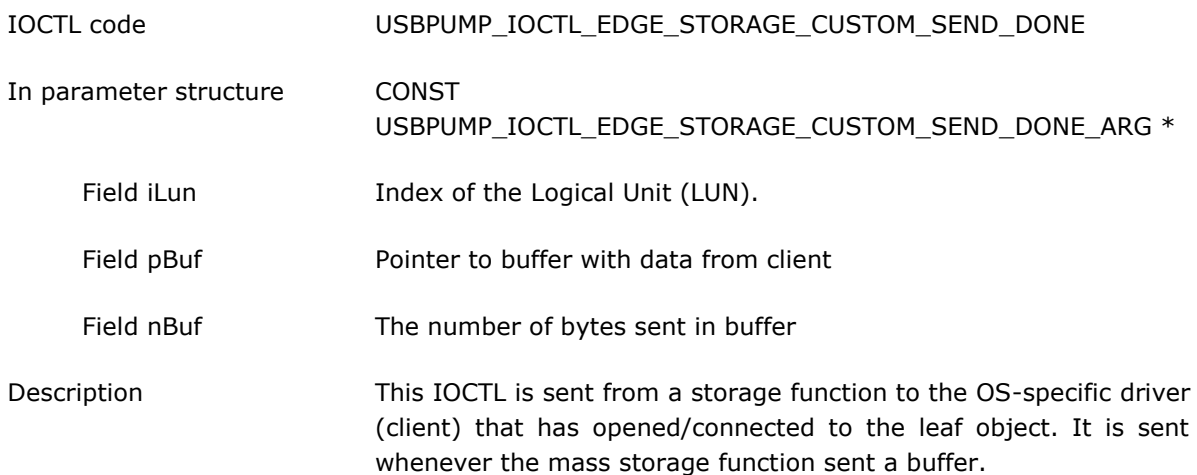

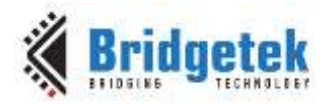

#### <span id="page-23-0"></span>**3.3.16 Edge Storage Custom Receive Done**

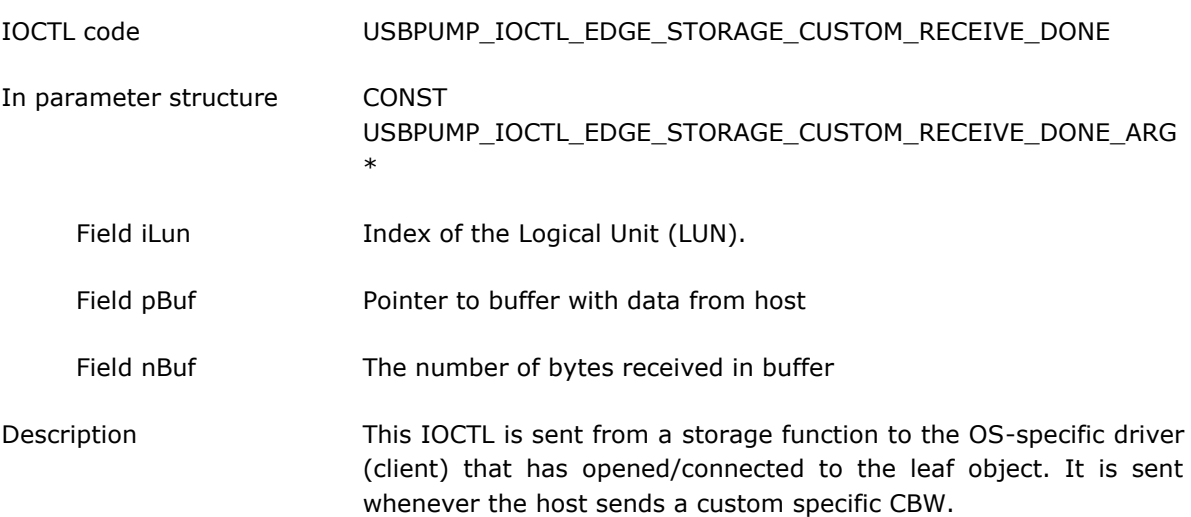

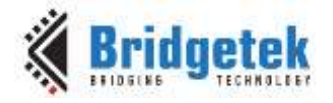

### <span id="page-24-0"></span>**4 Downcall Services**

The following section describes the services the Protocol provides to the Client thru library functions provided by the Protocol.

### <span id="page-24-1"></span>**4.1 Storage Queue Read**

```
Prototype :
USBPUMP_IOCTL_RESULT UsbFnApiStorage_QueueRead(
    USBPUMP_OBJECT_HEADER * pObject,
    VOID * pBuf,
    BYTES LbaCount
    );
```
Header-file : ufnapistorage.h

This function is used by the Client in response to a Protocol initiated Storage-Read IOCTL (See [Section](#page-16-0) 3.3.1), and when data from the medium has been read into a buffer by the Client.

The parameters are:

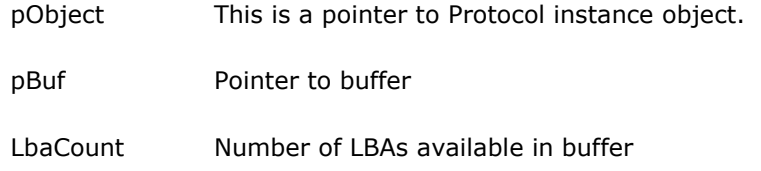

### <span id="page-24-2"></span>**4.2 Storage Queue Write**

```
Prototype :
```

```
USBPUMP_IOCTL_RESULT UsbFnApiStorage_QueueWrite(
           USBPUMP_OBJECT_HEADER * pObject,
           VOID * pBuf,
           BYTES LOAD DESCRIPTION DESCRIPTION AND LOAD DESCRIPTION OF LOAD DESCRIPTION OF LOAD DESCRIPTION OF LOAD DESCRIPTION OF LOAD DESCRIPTION OF LOAD OF LOAD DESCRIPTION OF LOAD DESCRIPTION OF LOAD OF LOAD DESCRIPTION OF LOAD DE
            );
```
Header-file : ufnapistorage.h

This function is used by the Client in response to a Protocol initiated Storage-Write IOCTL (see [Section](#page-17-0) 3.3.3), to provide a buffer for the host to write data to.

The parameters are:

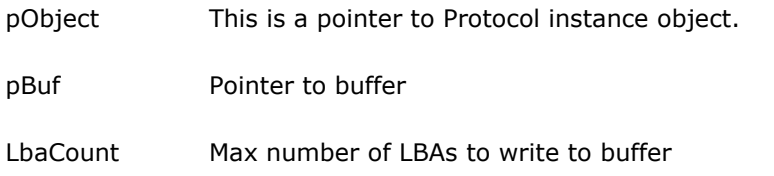

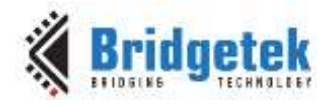

#### <span id="page-25-0"></span>**4.3 Storage Write-Done**

```
Prototype :
USBPUMP_IOCTL_RESULT UsbFnApiStorage_WriteDone(
     USBPUMP_OBJECT_HEADER * pObject,
     USBPUMP_STORAGE_STATUS Status
     );
```
Header-file : uclientlibstorage.h

This function is used by the Client in response to a Protocol initiated Storage-Write-Data IOCTL (see [Section 3.3.4\)](#page-17-1), when the Client has finished writing data to its medium. This function could be signaled during the transfer of the last chunks of data from the host for appropriate buffer handling to support parallel operation between MSC and MMCSD.

The parameters are:

pObject This is a pointer to Protocol instance object.

Status Status of write operation to Client medium

#### <span id="page-25-1"></span>**4.4 Storage Set Current Medium**

```
Prototype :
```

```
USBPUMP_IOCTL_RESULT UsbFnApiStorage_SetCurrentMedium(
   USBPUMP_OBJECT_HEADER * pObject,
   BOOL 6000 fPresent,
   BYTES LbaMax,
   BYTES LbaSize
   );
```
Header-file : ufnapistorage.h

This function is used by the Client when there has been a change of medium status. This function should be called by the Client during initialization to set the state of the medium.

The parameters are:

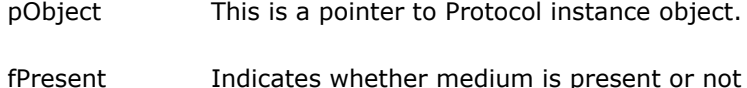

LbaMax Max number LBAs on current medium

LbaSize Size in bytes of each LBA

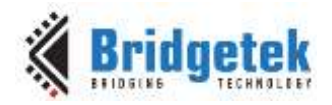

### <span id="page-26-0"></span>**4.5 Storage Set Device Properties**

```
Prototype:
USBPUMP_IOCTL_RESULT UsbFnApiStorage_SetDeviceProperties(
    USBPUMP_OBJECT_HEADER * pObject,
    USBPUMP_STORAGE_DEVICE_TYPE deviceType,
    BOOL fRemovable,
    CONST TEXT * pVendorId,
    CONST TEXT * pProductId,
    CONST TEXT * pVersion
    );
```
Header-file: ufnapistorage.h

This function is used by the Client when the ATAPI device properties need to be updated.

This information may also be given at startup of Protocol thru the ATAPI configuration structure (see **Section 2.2).** The parameters are:

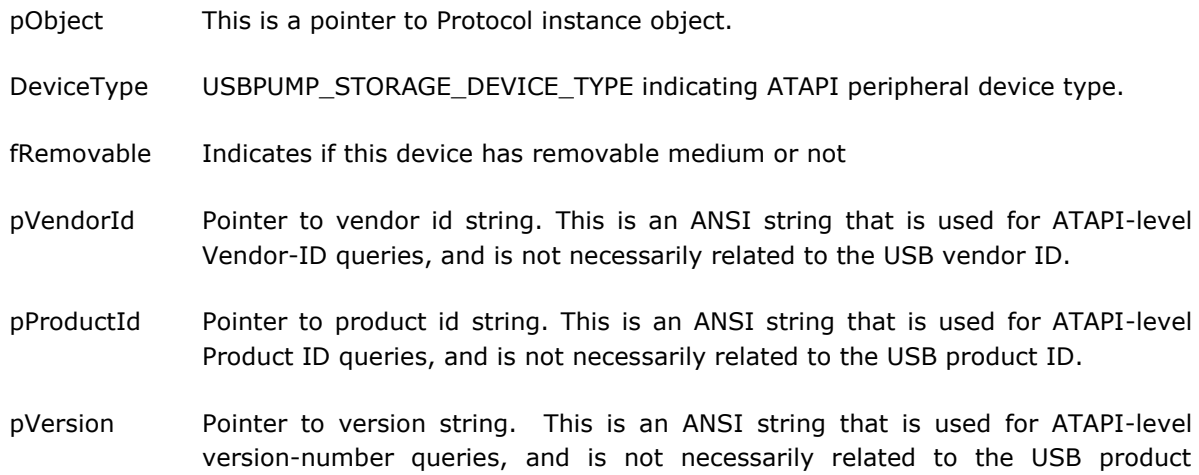

#### <span id="page-26-1"></span>**4.6 Storage Queue Read V2**

version number.

```
Prototype :
USBPUMP_IOCTL_RESULT UsbFnApiStorage_QueueReadV2(
         USBPUMP_OBJECT_HEADER * pIoObject,
          BYTES iLun,
         VOID * pBuf,
         BYTES Lines London London London London London London London London London London London London London London London London London London London London London London London London London London London London London Londo
         );
```
Header-file : ufnapistorage.h

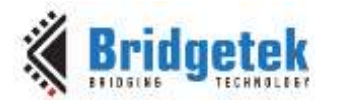

This function is used by the Client in response to a Protocol initiated Storage-Read IOCTL (See [Section](#page-16-0) 3.3.1), and when data from the medium has been read into a buffer by the Client.

The parameters are:

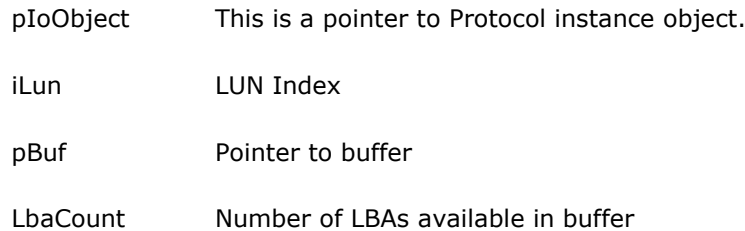

### <span id="page-27-0"></span>**4.7 Storage Queue Write V2**

```
Prototype :
```

```
USBPUMP_IOCTL_RESULT UsbFnApiStorage_QueueWriteV2(
   USBPUMP_OBJECT_HEADER * pIoObject,
   BYTES iLun,
   VOID * pBuf,
   BYTES LbaCount
   );
```
Header-file : ufnapistorage.h

This function is used by the Client in response to a Protocol initiated Storage-Write IOCTL (see [Section](#page-17-0) 3.3.3), to provide a buffer for the host to write data to.

The parameters are:

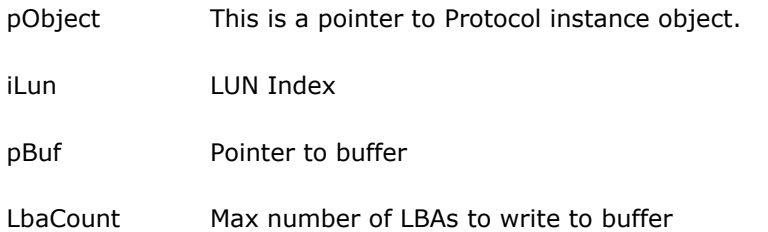

#### <span id="page-27-1"></span>**4.8 Storage Write-Done V2**

```
Prototype :
USBPUMP_IOCTL_RESULT UsbFnApiStorage_WriteDoneV2(
    USBPUMP_OBJECT_HEADER * pIoObject,
     BYTES iLun,
    USBPUMP_STORAGE_STATUS Status
    );
```
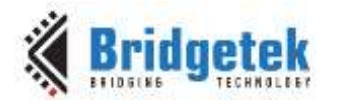

Header-file : uclientlibstorage.h

This function is used by the Client in response to a Protocol initiated Storage-Write-Data IOCTL (see [Section 3.3.4\)](#page-17-1), when the Client has finished writing data to its medium. This function could be signaled during the transfer of last chunks of data from the host for appropriate buffer handling to support parallel operation between MSC and MMCSD.

The parameters are:

pObject This is a pointer to Protocol instance object.

iLun LUN Index

Status Status of write operation to Client medium

#### <span id="page-28-0"></span>**4.9 Storage Set Current Medium V2**

```
Prototype :
```

```
USBPUMP_IOCTL_RESULT UsbFnApiStorage_SetCurrentMediumV2(
    USBPUMP_OBJECT_HEADER * pIoObject,
    BOOL fPresent,
    BOOL 6000 FWriteProtected.
    BYTES LbaMax,
    BYTES LbaSize
    );
Header-file : ufnapistorage.h
```
This function is used by the Client when there has been a change of medium status. This function should be called by the Client during initialization to set the state of the medium.

The parameters are:

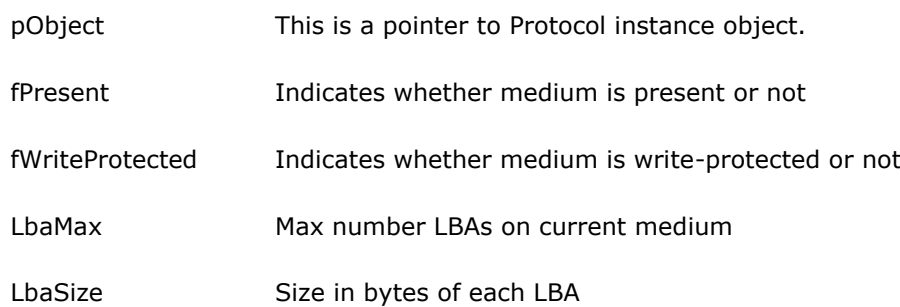

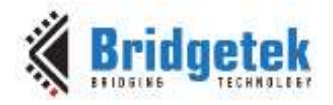

#### <span id="page-29-0"></span>**4.10 Storage Queue Read V3**

```
Prototype :
USBPUMP_IOCTL_RESULT UsbFnApiStorage_QueueReadV2(
   USBPUMP_OBJECT_HEADER * pIoObject,
   BYTES iLun,
   UNIT16 wTag,
   VOID * pBuf,
   BYTES LbaCount
   );
```
Header-file : ufnapistorage.h

This function is used by the Client in response to a Protocol initiated Storage-Read IOCTL (See [Section](#page-16-0) 3.3.1), and when data from the medium has been read into a buffer by the Client.

The parameters are:

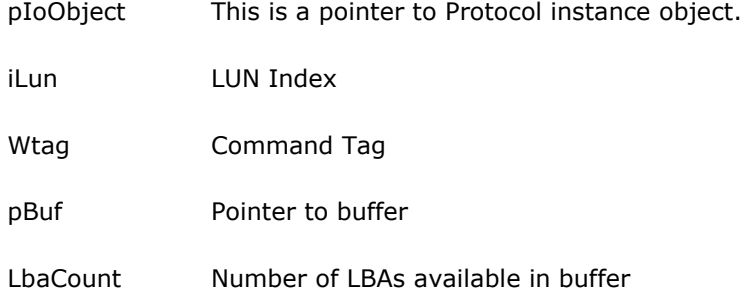

### <span id="page-29-1"></span>**4.11 Storage Queue Write V3**

```
Prototype :
USBPUMP_IOCTL_RESULT UsbFnApiStorage_QueueWriteV2(
   USBPUMP_OBJECT_HEADER * pIoObject,
   BYTES iLun,
   UINT16 wTag,
   VOID * pBuf,
   BYTES LbaCount
   );
```
Header-file : ufnapistorage.h

This function is used by the Client in response to a Protocol initiated Storage-Write IOCTL (see [Section](#page-17-0) 3.3.3), to provide a buffer for the host to write data to.

The parameters are:

pObject This is a pointer to Protocol instance object.

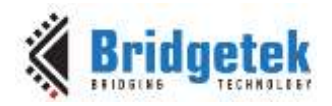

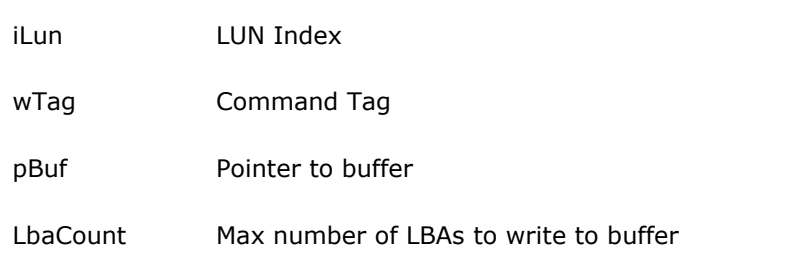

### <span id="page-30-0"></span>**4.12 Storage Write-Done V3**

```
Prototype :
```
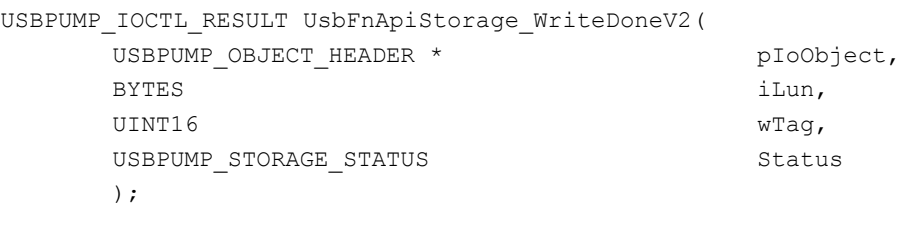

Header-file : uclientlibstorage.h

This function is used by the Client in response to a Protocol initiated Storage-Write-Data IOCTL (see [Section 3.3.4\)](#page-17-1), when the Client has finished writing data to its medium. This function could be signaled during the transfer of last chunks of data from the host for appropriate buffer handling to support parallel operations between MSC and MMCSD.

The parameters are:

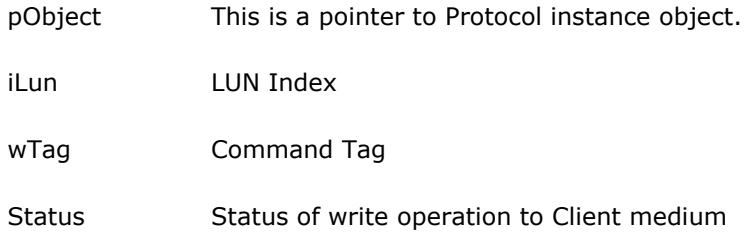

### <span id="page-30-1"></span>**4.13 Storage Set Current Medium V3**

```
Prototype :
USBPUMP_IOCTL_RESULT UsbFnApiStorage_SetCurrentMediumV3(
       USBPUMP_OBJECT_HEADER * pIoObject,
       BYTES iLun,
       BOOL 6000 FPresent,
       BOOL 6000 and two metals of two metals of two metals of two metals of two metals of two metals of two metals of two metals of two metals of two metals of two metals of two metals of two metals of two metals of two metals o
       BYTES LbaMax,
       BYTES LOASIZE
       );
```
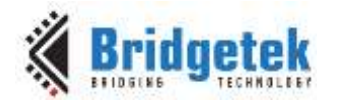

Header-file : ufnapistorage.h

This function is used by the Client when there has been a change of medium status. This function should be called by the Client during initialization to set the state of the medium. This function needs to be called for every LUN affected.

The parameters are:

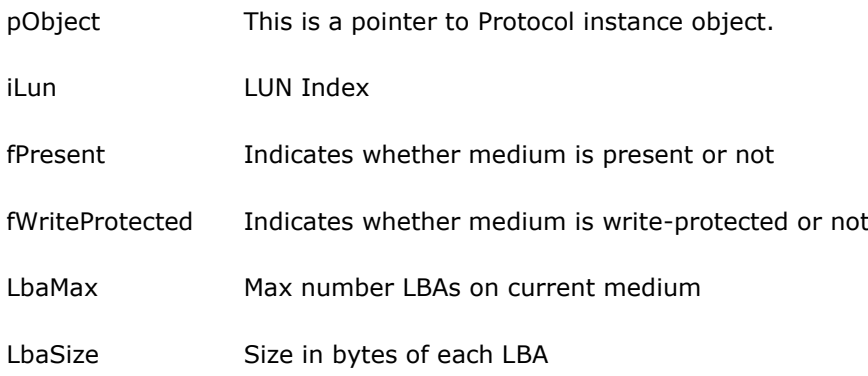

#### <span id="page-31-0"></span>**4.14 Storage Set Device Properties V2**

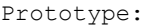

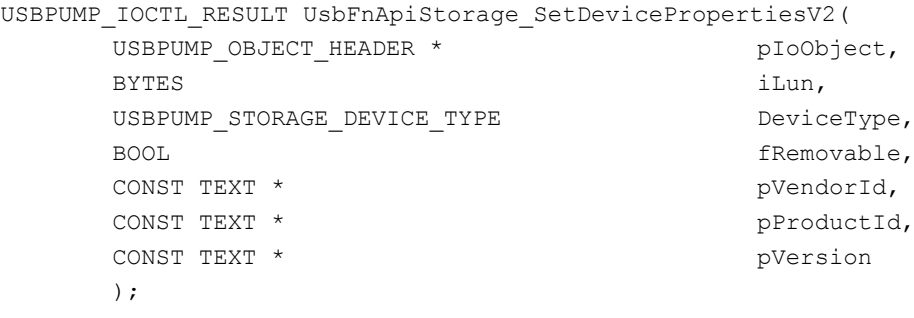

Header-file: ufnapistorage.h

This function is used by the Client when the ATAPI device properties need to be updated. This information may also be given at startup of Protocol thru the ATAPI configuration structure (see [Section 2.2\)](#page-10-0).

The parameters are:

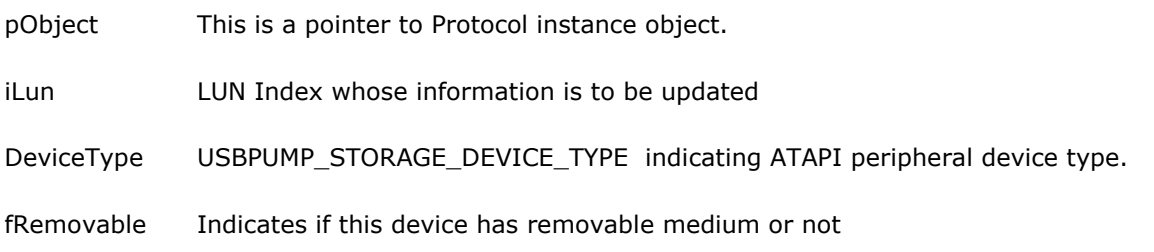

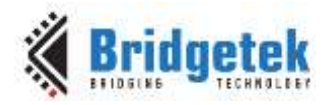

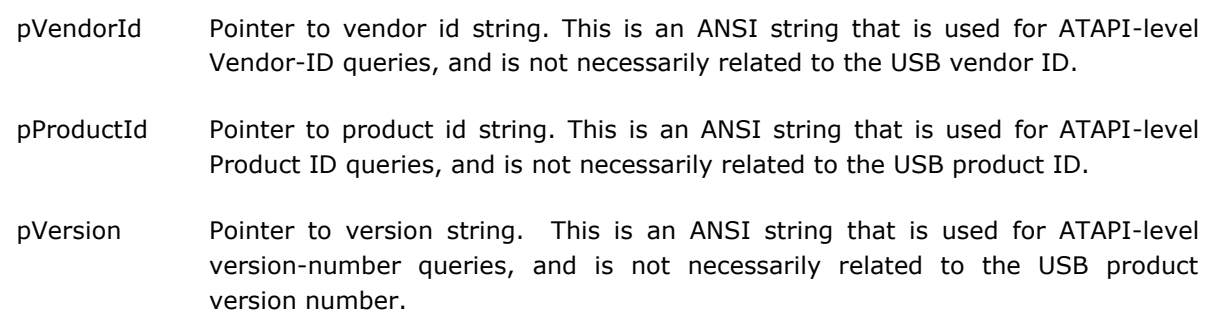

#### <span id="page-32-0"></span>**4.15 Storage Client Set Mode**

```
Prototype:
```

```
USBPUMP_IOCTL_RESULT UsbFnApiStorage_ClientSetMode(
    USBPUMP_OBJECT_HEADER * pIoObject,
    BYTES iLun,
    BOOL 6000 FENADLeTransparentMode,
    BOOL * fOldMode
    );
```
Header-file: ufnapistorage.h

This function is used by Client to enable/disable SET\_TransparentMode mode. If enabled, the mass storage function will send commands to host using USBPUMP\_IOCTL\_EDGE\_STORAGE\_CLIENT\_COMMAND.

The parameters are:

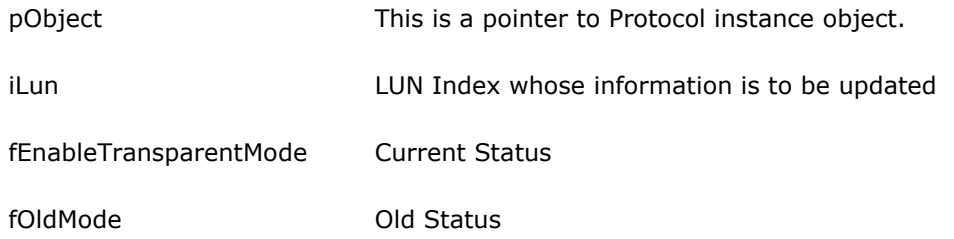

### <span id="page-32-1"></span>**4.16 Storage Client Sent Data**

```
Prototype:
USBPUMP_IOCTL_RESULT UsbFnApiStorage_ClientSendData(
   USBPUMP_OBJECT_HEADER * pIoObject,
    BYTES iLun,
   VOID * pBuf,
    BYTES nBuf
   );
```
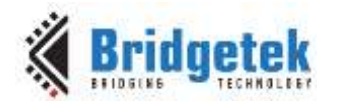

Header-file: ufnapistorage.h

This function is used by the Client to send a buffer of data to the host. The mass storage function will send data to the host. When all data was sent, the mass storage function will send notification to the Client using USBPUMP\_IOCTL\_EDGE\_STORAGE\_CLIENT\_SEND\_DONE edge IOCTL.

The parameters are:

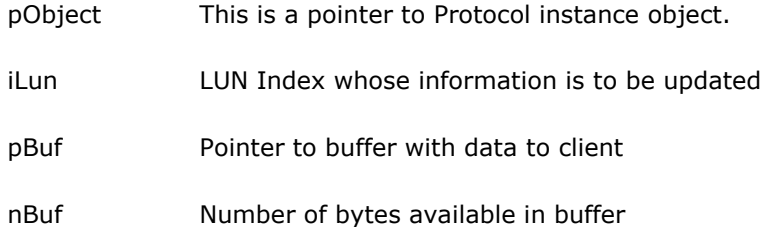

#### <span id="page-33-0"></span>**4.17 Storage Client Receive Data**

Prototype:

```
USBPUMP_IOCTL_RESULT UsbFnApiStorage_ClientReceiveData(
   USBPUMP_OBJECT_HEADER * pIoObject,
   BYTES iLun,
   VOID * pBuf,
    BYTES nBuf
   );
```

```
Header-file: ufnapistorage.h
```
This function is used by the Client to receive data from the host. The mass storage function will receive data from the host. When specified size of data was received, the mass storage function will send notification to the Client using USBPUMP\_IOCTL\_EDGE\_STORAGE\_CLIENT\_RECEIVE\_DONE edge IOCTL.

The parameters are:

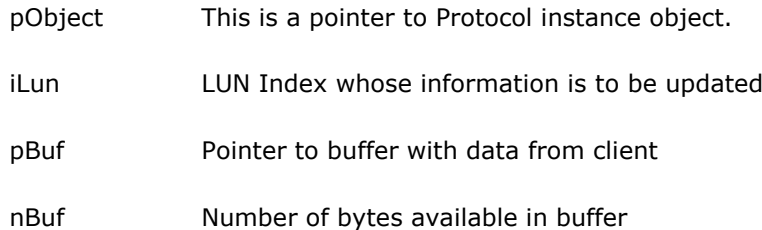

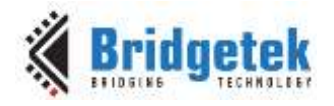

#### <span id="page-34-0"></span>**4.18 Storage Client Sent Status**

```
Prototype:
USBPUMP_IOCTL_RESULT UsbFnApiStorage_ClientSendStatus(
    USBPUMP_OBJECT_HEADER * pIoObject,
    BYTES iLun,
    UINT8 bCswStatus,
    USBPUMP_STORAGE_STATUS StorageStatus
    );
Header-file: ufnapistorage.h
```
This function is called by the Client to send CSW (Command Status Wrapper) to the host.

The parameters are:

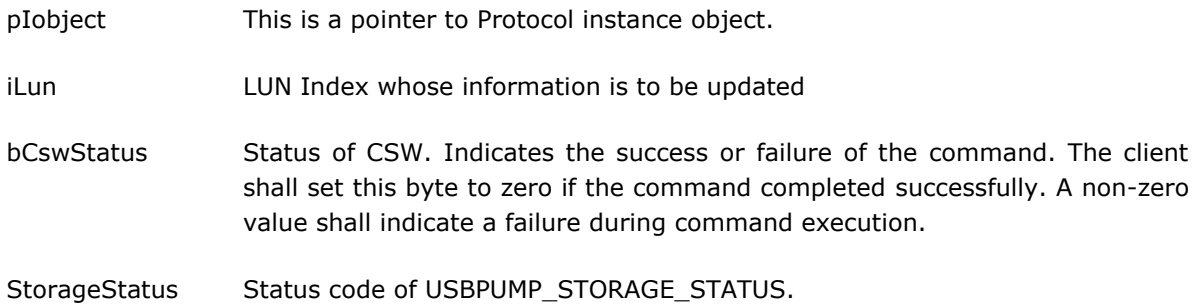

#### <span id="page-34-1"></span>**4.19 Storage Client Get Inquiry Data**

```
Prototype:
USBPUMP_IOCTL_RESULT UsbFnApiStorage_ClientGetInquiryData(
   USBPUMP_OBJECT_HEADER * pIoObject,
   BYTES iLun,
   VOID * pBuf,
   BYTES nBuf,
   BYTES * pWriteCount
   );
```

```
Header-file: ufnapistorage.h
```
This function is called by the Client to get CSW (Command Status Wrapper) status inquiry information.

The parameters are:

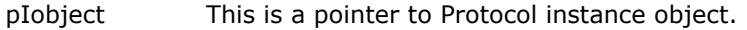

iLun LUN Index whose information is to be updated

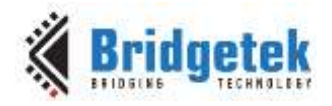

pBuf Pointer of inquiry buffer nBuf Size of inquiry buffer pWriteCount Number of written bytes

### <span id="page-35-0"></span>**4.20 Storage Custom Send Status**

```
Prototype:
USBPUMP_IOCTL_RESULT UsbFnApiStorage_CustomSendStatus (
    USBPUMP_OBJECT_HEADER * pIoObject,
     BYTES iLun,
    UINT8 bCswStatus,
    USBPUMP_STORAGE_STATUS StorageStatus
    );
Header-file: ufnapistorage.h
```
This function is called by client to send CSW (Command Status Wrapper) to the host.

The parameters are:

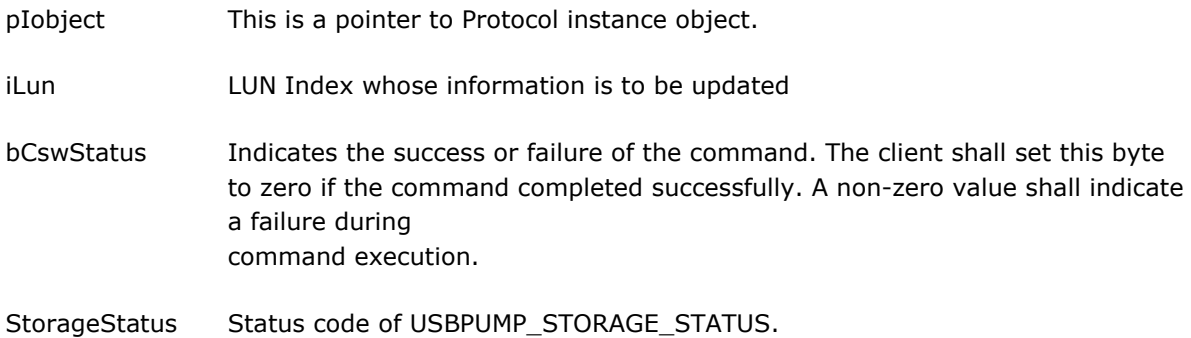

#### <span id="page-35-1"></span>**4.20.1 An Example of Supporting Custom SCSI Commands**

Here is an example of using USBPUMP\_IOCTL\_EDGE\_STORAGE\_CUSTOM\_COMMAND and USBPUMP\_IOCTL\_STORAGE\_CUSTOM\_SEND\_STATUS to support custom SCSI commands.

In SCSI terminology, the communication takes place between an initiator and a target; the initiator is sending commands in a Command Descriptor Block (CDB), which consists of a one byte operation code followed by five or more bytes containing command-specific characters. At the end of the sequence the target returns a status code byte. Table 3 shows some examples of SCSI commands.

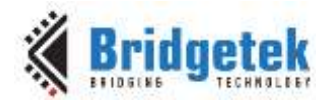

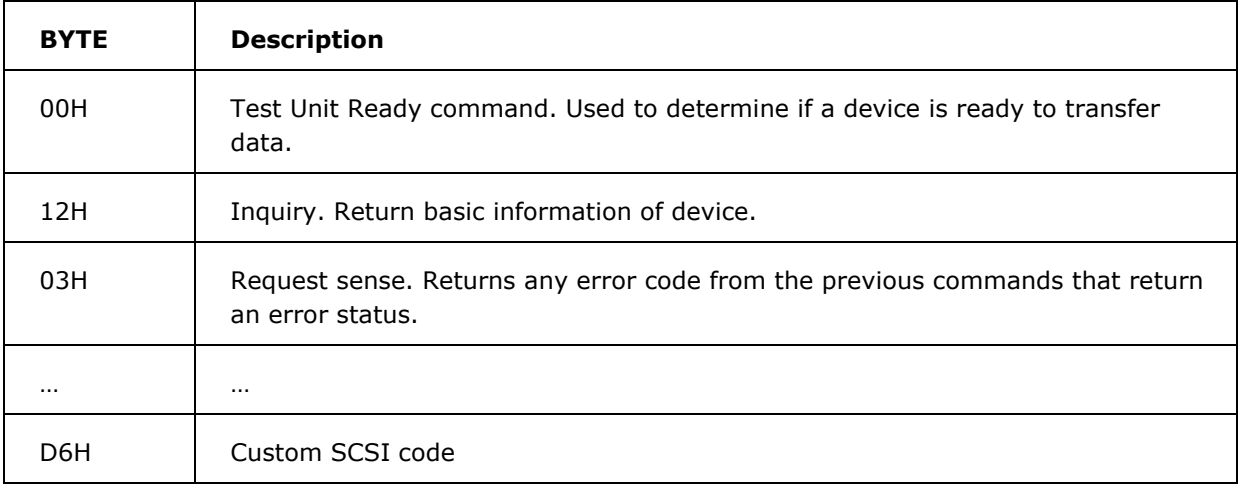

#### **Table 3 Example of Standard/Custom SCSI CDB commands**

<span id="page-36-0"></span>When mass storage protocol received unknown command with dCBWDataTransferLength equal to 0, it will call USBPUMP\_IOCTL\_EDGE\_STORAGE\_CUSTOM\_COMMAND. Client's IOCTL handler should check command (pCbwcbBuffer[0]) and decide to reject or accept this command. If it accepts this command, client should call UsbFnApiStorage\_CustomSendStatus() API. This UsbFnApiStorage\_CustomSendStatus() API API will will send USBPUMP\_IOCTL\_STORAGE\_CUSTOM\_SEND\_STATUS IOCtl.

Client mass storage IOCTL handler should support USBPUMP\_IOCTL\_EDGE\_STORAGE\_CUSTOM\_COMMAND IOCtl.

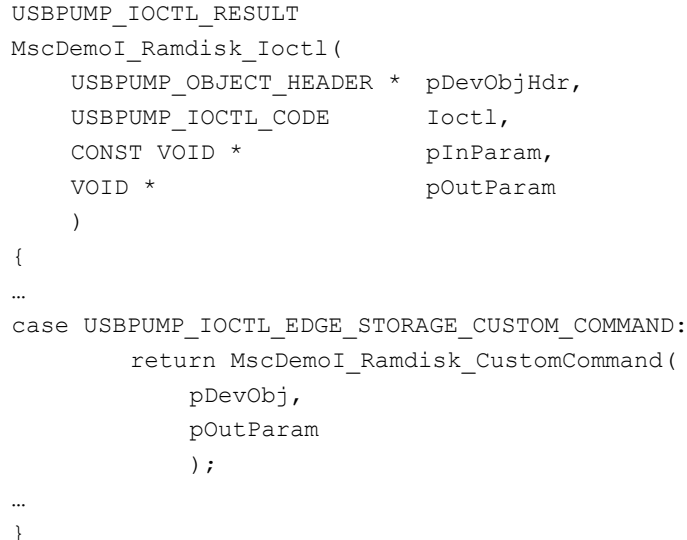

In addition, create new routine to handle USBPUMP\_IOCTL\_EDGE\_STORAGE\_CUSTOM\_COMMAND:

```
USBPUMP_IOCTL_RESULT
MscDemoI_Ramdisk_CustomCommand(
  MSCDEMO DEVOBJ * pDevObj,
  USBPUMP_IOCTL_EDGE_STORAGE_CUSTOM_COMMAND_ARG * pOutArg
  )
  {
  MSCDEMO DEVOBJ RAMDISK * CONST pRamDisk = pOutArg->pClientContext;
```
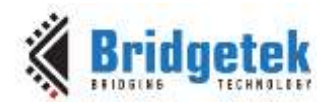

```
USBPUMP_IOCTL_RESULT Result;
…
/* This is sample code for testing custom SCSI command */
if (pOutArg->pCbwcbBuffer[0] == 0xd6)
    {
    pOutArg->fReject = FALSE;
    Result = UsbFnApiStorage_CustomSendStatus(
            pRamDisk->udrd_DevObj.pIoObject,
            pOutArg->iLun,
            UPROTO_MSCBOT_CSW_STATUS_SUCCESS,
            USBPUMP_STORAGE_STATUS_NONE
            );
    }
else
   {
   pOutArg->fReject = TRUE;
    Result = USBPUMP_IOCTL_RESULT_SUCCESS;
    }
return Result;
}
```
#### <span id="page-37-0"></span>**4.21 Storage Custom Send Data**

```
Prototype:
```

```
USBPUMP_IOCTL_RESULT UsbFnApiStorage_CustomSendData (
   USBPUMP_OBJECT_HEADER * pIoObject,
   BYTES iLun,
   VOID * pBuf,
   UINT32 nBuf
   );
```
Header-file: ufnapistorage.h

This function is called by the client to send command data to the host.

The parameters are:

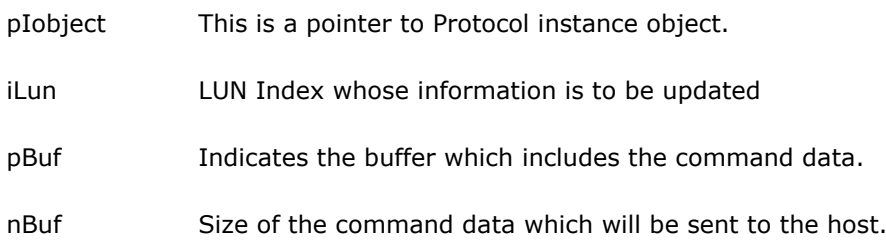

Please see an example in [Figure 3.](#page-43-0)

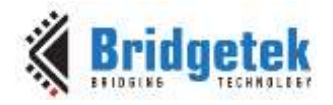

### <span id="page-38-0"></span>**4.22 Storage Custom Receive Data**

```
Prototype:
USBPUMP_IOCTL_RESULT UsbFnApiStorage_CustomReceiveData (
    USBPUMP_OBJECT_HEADER * pIoObject,
    BYTES iLun,
    VOID * pBuf,
    UINT32 nBuf
    );
Header-file: ufnapistorage.h
```
This function is called by the client in order to receive command data from the host.

The parameters are:

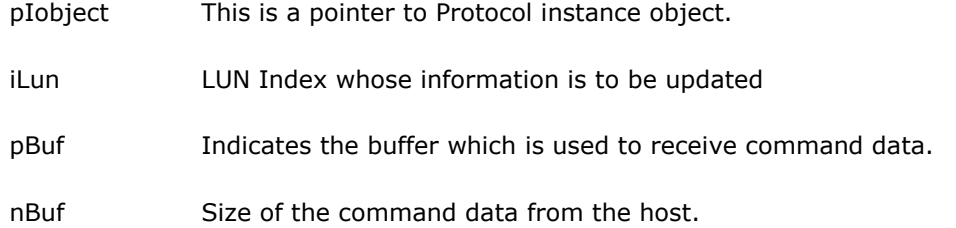

Please see an example in [Figure 4.](#page-44-0)

#### <span id="page-38-1"></span>**4.23 Storage Control Last Lun**

```
Prototype:
       USBPUMP_IOCTL_RESULT UsbFnApiStorage_ControlLastLun (
                    USBPUMP_OBJECT_HEADER * pIoObject,
                   BOOL 6000 FENADIOL ENGINEERING SUMMER SERVICES SUMMER SERVICES AND LEGAL SUMMER SUMMER SERVICES SUMMER SERVICES SUMMER SUMMER SUMMER SUMMER SUMMER SUMMER SUMMER SUMMER SUMMER SUMMER SUMMER SUMMER SUMMER SUMMER SUMMER SUMME
                    );
       Header-file: ufnapistorage.h
       No descriptop??
The 
parameters 
are:pIobject
                         This is a pointer to Protocol instance object.
```
fEnableLastLun Indicates whether mass storage protocol shows last LUN or not.

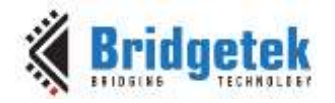

### <span id="page-39-0"></span>**5 Other Considerations**

[USBMASS] requires that USB Mass Storage devices have unique serial numbers of a specific format. The USB DataPump has complete support for serial numbers, but some platform-specific code is needed to actually provide the serial number to the DataPump.

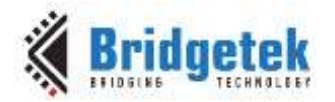

### <span id="page-40-0"></span>**6 Performance Considerations**

### <span id="page-40-1"></span>**6.1 Write**

For write, we may not want to signal write complete until we really know that the entire data has been successfully transferred. Instead of signaling the Storage Write-Done function at every Storage-Write-Data IOCTL, it would be appropriate to signal only for the transfer of the last chunks of data. The interim chunks could be handled using Storage QueueWrite indicating the write operation has not yet completed. This maintains parallel operation between USB and MMCSD. For further explanation, refer to [Figure 2](#page-42-0) and compare the difference with [Figure 1.](#page-41-1)

#### <span id="page-40-2"></span>**6.2 Read**

The Pre-read could be handled such that the first read can figure out the starting LBA and the count could tell how much data the host is looking for.

### <span id="page-40-3"></span>**6.3 General**

We are using an 8KB buffer for the Mass storage interface. It is common for the host to perform a 64KB transfer by splitting it in to 8X8KB iterations of USB/MMCSD transfers. We could save a lot by increasing the buffer size to do a transfer of a bigger chunk of data in one call.

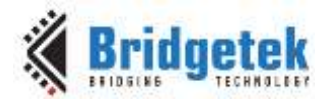

### <span id="page-41-0"></span>**7 Demo Applications**

The DataPump Professional and Standard installations contain a RAM-disk demo in usbkern/app/mscdemo and usbkern/proto/msc/applib that can be used as reference on how to use the MSC protocol.

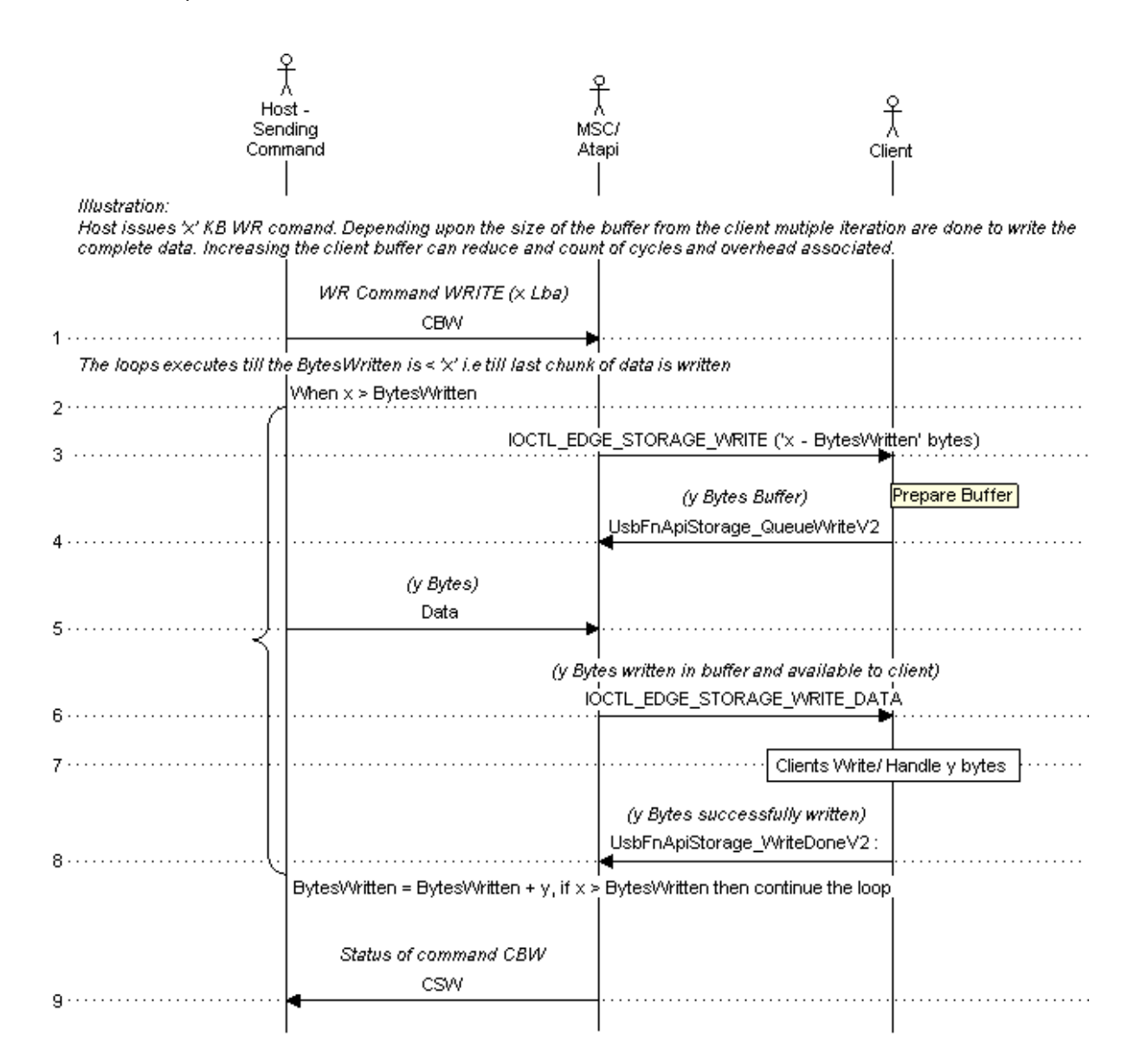

<span id="page-41-1"></span>**Figure 1 Sequence diagram of Standard procedure for a Write operation**

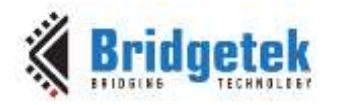

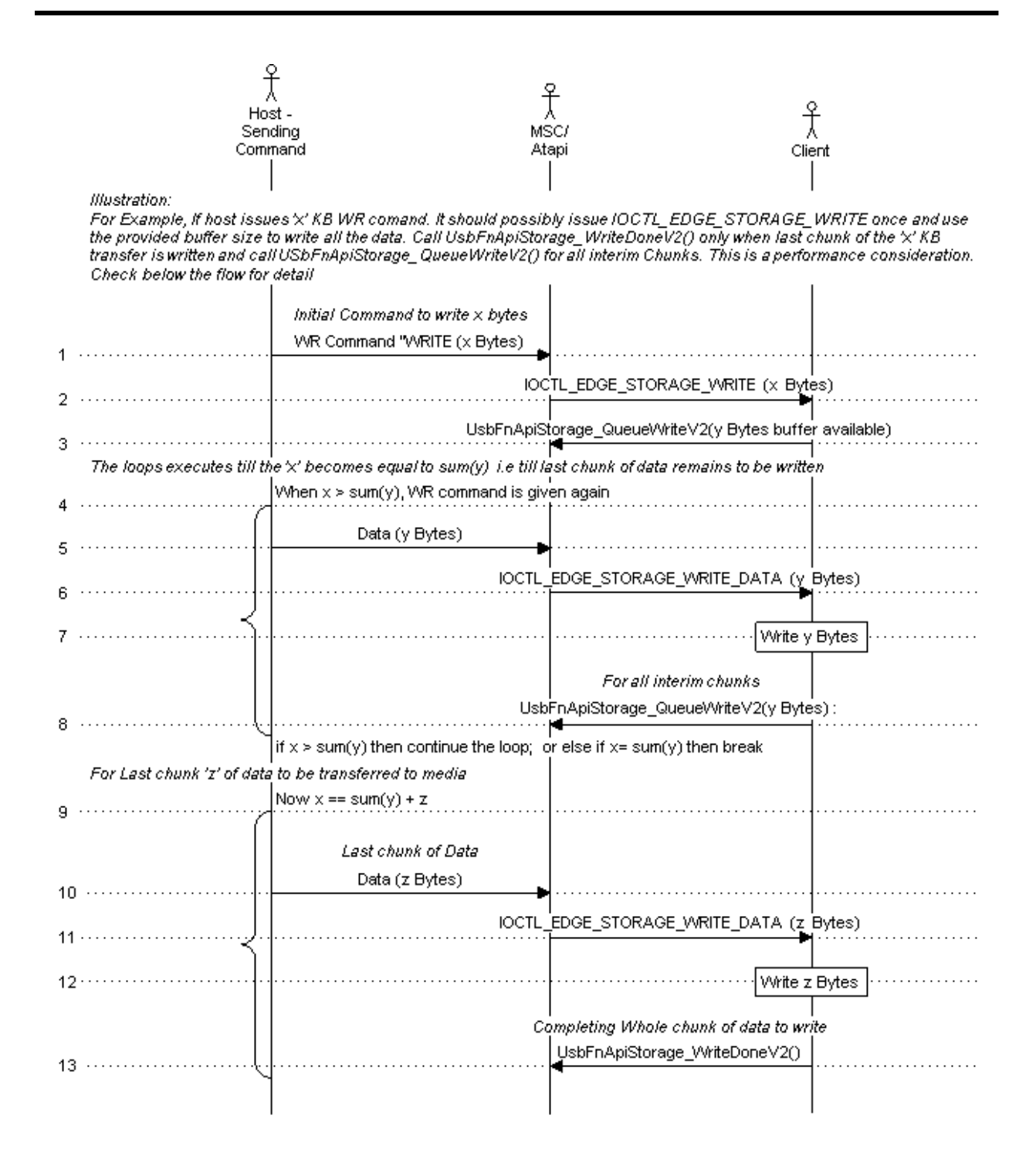

#### <span id="page-42-0"></span>**Figure 2 Sequence diagram with Performance consideration for a Write operation**

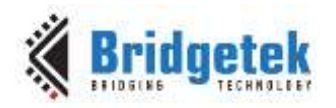

#### **Custom SCSI Command with Data-In phase**

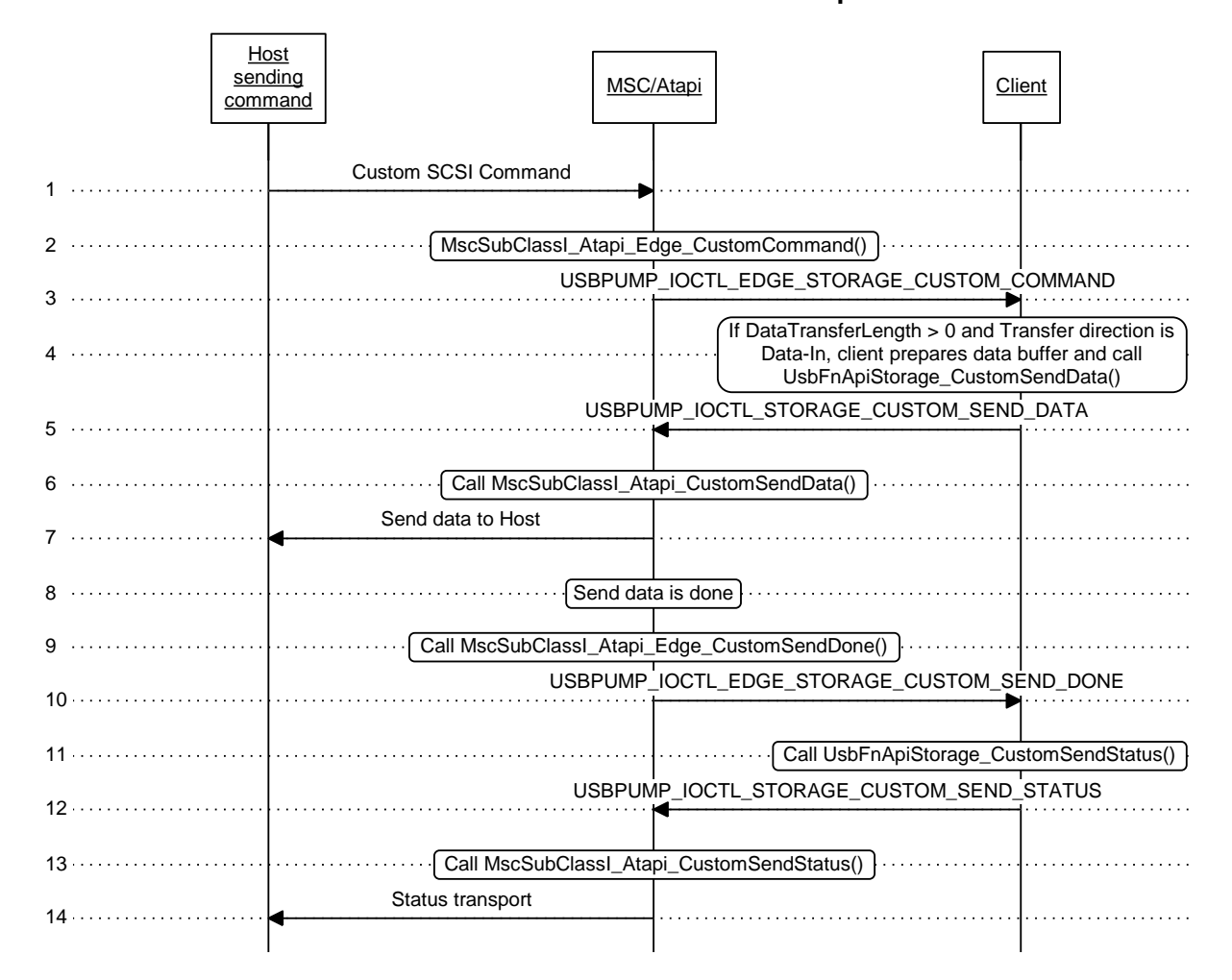

#### <span id="page-43-0"></span>**Figure 3 Sequence diagram of Custom SCSI command with Data-In phase**

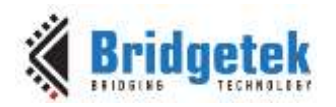

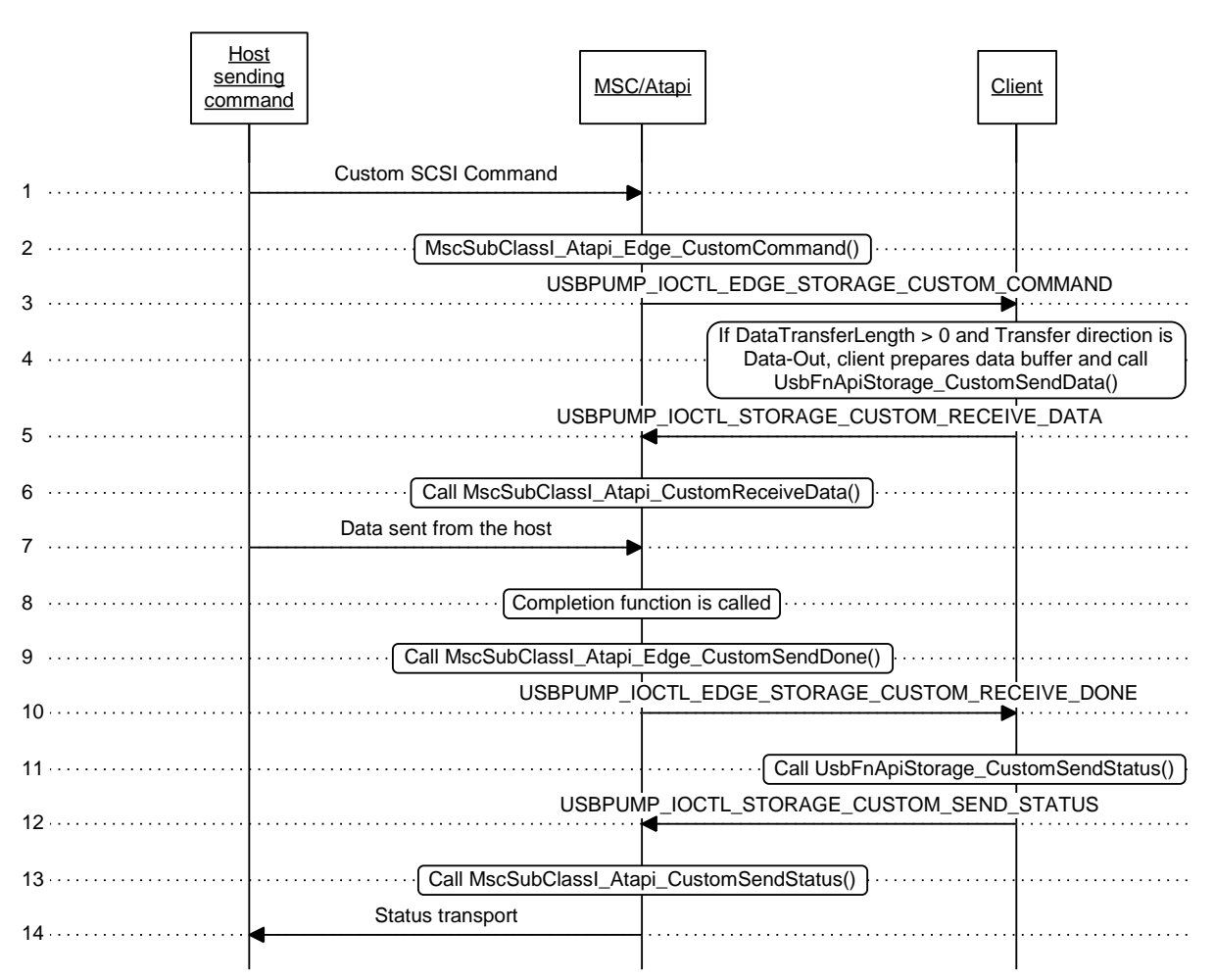

#### **Custom SCSI Command with Data-Out Phase**

#### <span id="page-44-0"></span>**Figure 4 Sequence diagram of Custom SCSI command with Data-Out phase**

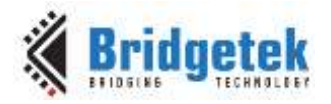

### <span id="page-45-0"></span>**8 Contact Information**

Bridgetek Pte Ltd 178 Paya Lebar Road, #07-03 Singapore 409030 Tel: +65 6547 4827 Fax: +65 6841 6071

E-mail (Sales) [sales.apac@brtchip.com](mailto:sales.apac@brtchip.com) E-mail (Sales) [sales.apac@brtchip.com](mailto:sales.apac@brtchip.com) E-mail (Support) [support.apac@brtchip.com](mailto:support.apac@brtchip.com) E-mail (Support) [support.apac@brtchip.com](mailto:support.apac@brtchip.com)

#### **Headquarters – Singapore Branch Office – Taipei, Taiwan**

Bridgetek Pte Ltd, Taiwan Branch 2 Floor, No. 516, Sec. 1, Nei Hu Road, Nei Hu District Taipei 114 Taiwan, R.O.C. Tel: +886 (2) 8797 5691 Fax: +886 (2) 8751 9737

#### **Branch Office - Glasgow, United Kingdom Branch Office – Vietnam**

Bridgetek Pte. Ltd. Unit 1, 2 Seaward Place, Centurion Business Park Glasgow G41 1HH United Kingdom Tel: +44 (0) 141 429 2777 Fax: +44 (0) 141 429 2758

Bridgetek VietNam Company Limited Lutaco Tower Building, 5th Floor, 173A Nguyen Van Troi, Ward 11, Phu Nhuan District, Ho Chi Minh City, Vietnam Tel : 08 38453222 Fax : 08 38455222

E-mail (Sales) [sales.emea@brtichip.com](mailto:sales.emea@brtichip.com) E-mail (Sales) [sales.apac@brtchip.com](mailto:sales.apac@brtchip.com) E-mail (Support) [support.emea@brtchip.com](mailto:support.emea@brtchip.com) E-mail (Support) [support.apac@brtchip.com](mailto:support.apac@brtchip.com)

#### **Web Site**

<http://brtchip.com/>

#### **Distributor and Sales Representatives**

Please visit the Sales Network page of the [Bridgetek Web site](http://brtchip.com/contact-us/) for the contact details of our distributor(s) and sales representative(s) in your country.

System and equipment manufacturers and designers are responsible to ensure that their systems, and any Bridgetek Pte Ltd (BRTChip) devices incorporated in their systems, meet all applicable safety, regulatory and system-level performance requirements. All application-related information in this document (including application descriptions, suggested Bridgetek devices and other materials) is provided for reference only. While Bridgetek has taken care to assure it is accurate, this information is subject to customer confirmation, and Bridgetek disclaims all liability for system designs and for any applications assistance provided by Bridgetek. Use of Bridgetek devices in life support and/or safety applications is entirely at the user's risk, and the user agrees to defend, indemnify and hold harmless Bridgetek from any and all damages, claims, suits or expense resulting from such use. This document is subject to change without notice. No freedom to use patents or other intellectual property rights is implied by the publication of this document. Neither the whole nor any part of the information contained in, or the product described in this document, may be adapted or reproduced in any material or electronic form without the prior written consent of the copyright holder. Bridgetek Pte Ltd, 178 Paya Lebar Road, #07-03, Singapore 409030. Singapore Registered Company Number: 201542387H.

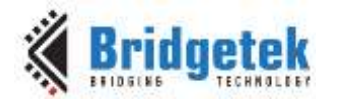

### <span id="page-46-0"></span>**Appendix A – References**

#### <span id="page-46-1"></span>**Document References**

[AN\\_402\\_MCCI\\_USB\\_DataPump\\_UserGuide](http://brtchip.com/application-notes/)

[AN\\_400\\_MCCI\\_USB\\_Resource\\_Compiler\\_UserGuide](http://brtchip.com/application-notes/)

Multi-Media Command Set 2, available at<http://www.t10.org/drafts.htm>

Universal Serial Bus Specification, version 2.0/3.0 (also referred to as the USB Specification). This specification is available on the World Wide Web site [http://www.usb.org.](http://www.usb.org/)

Universal Serial Bus Mass Storage Class Specification Overview, version 1.4. This specification is available at [http://www.usb.org/developers/devclass.](http://www.usb.org/developers/devclass)

Universal Serial Bus Mass Storage Class Bulk-Only Transport, version 1.0 (also referred to as the MSC BOT Specification, where "BOT" stands for "Bulk-Only Transport"). This specification is available at [http://www.usb.org/developers/devclass.](http://www.usb.org/developers/devclass)

#### <span id="page-46-2"></span>**Acronyms and Abbreviations**

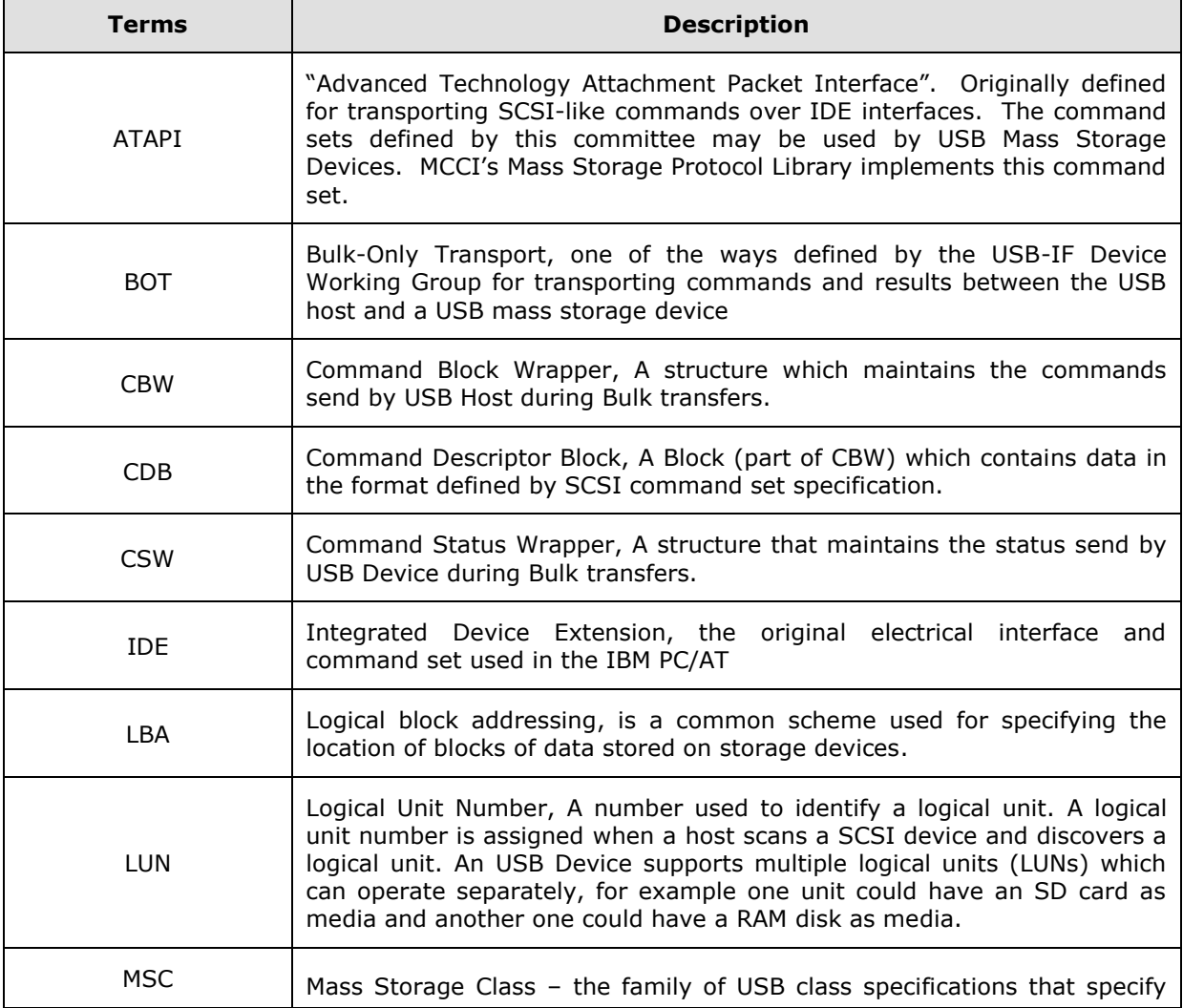

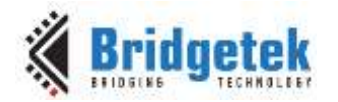

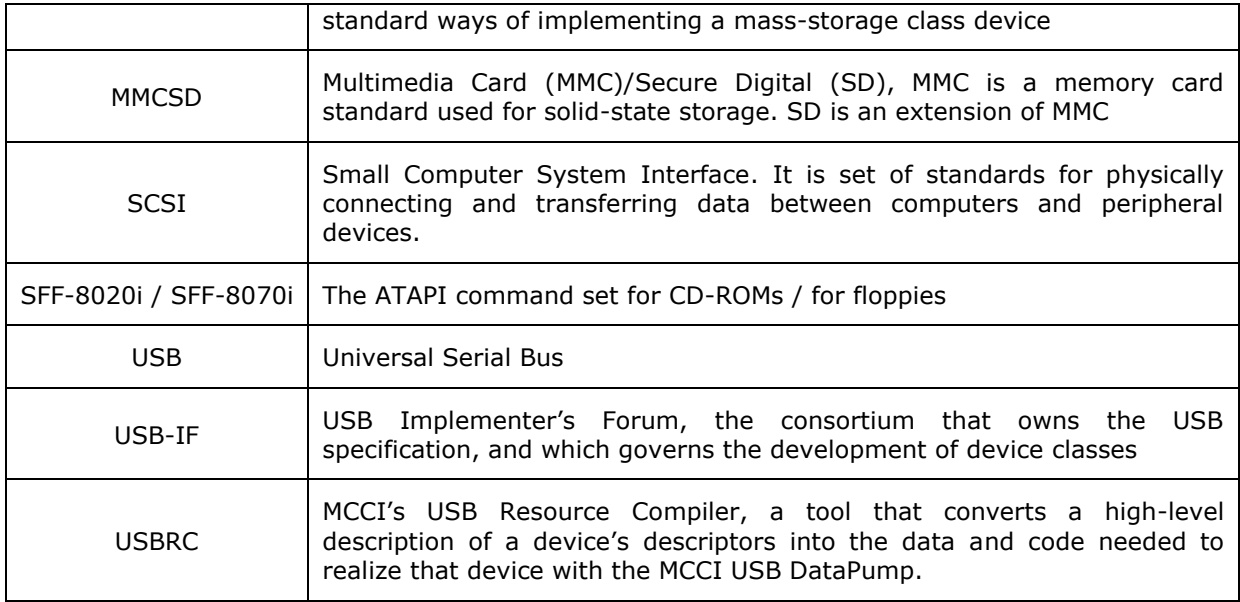

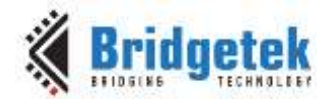

### <span id="page-48-0"></span>**Appendix B – List of Tables & Figures**

### <span id="page-48-1"></span>**List of Tables**

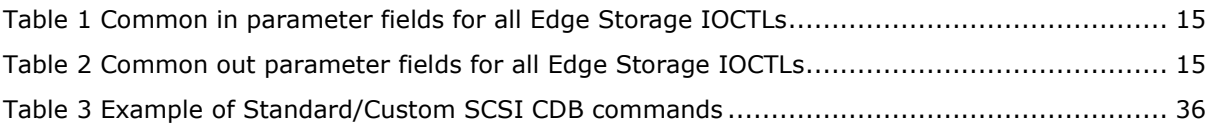

### <span id="page-48-2"></span>**List of Figures**

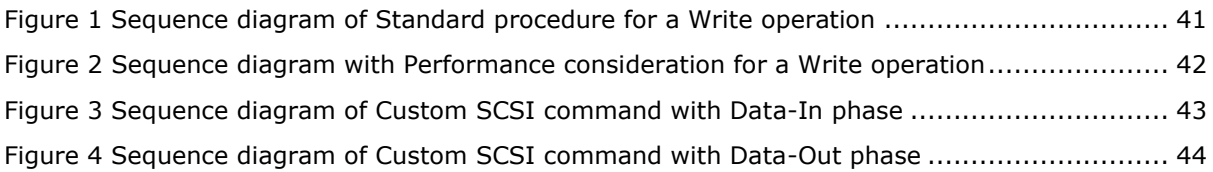

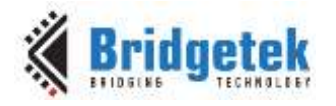

## <span id="page-49-0"></span>**Appendix C – Revision History**

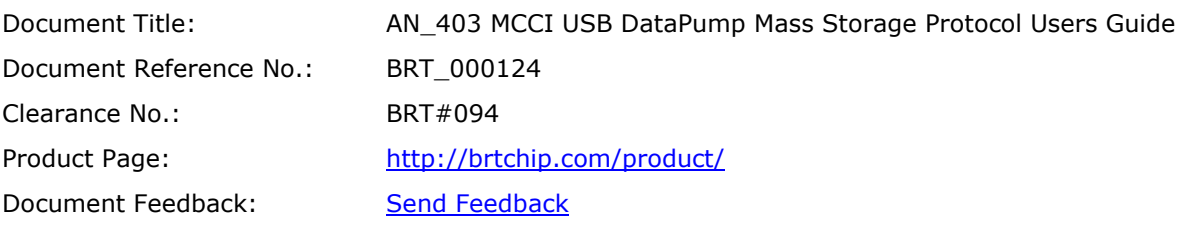

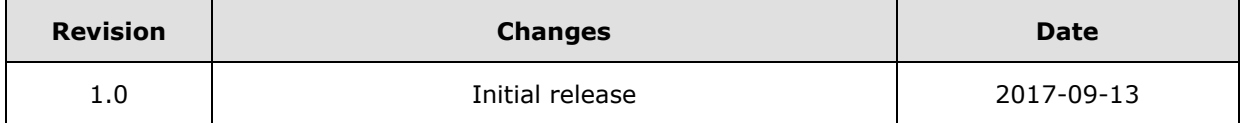